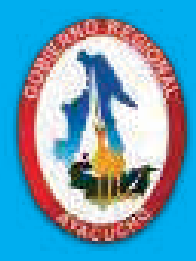

**DIRECCIÓN REGIONAL DE EDUCACIÓN DE AYACUCHO DIRECCIÓN DE GESTIÓN PEDAGÓGICA GOBIERNO REGIONAL DE AYACUCHO**

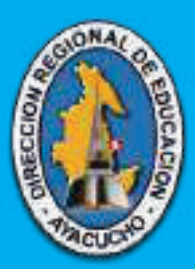

### **MANUAL PARA EL USO DE LA PLATAFORMA GOOGLE MEET Y EL FORMULARIO DE GOOGLE**

#### **DIRECTOR REGIONAL DE EDUCACIÓN DE AYACUCHO Mg. Gualberto Palomino Gutiérrez**

#### **DIRECTOR DE GESTIÓN PEDAGÓGICA Dr. Leoncio Reyes Benites**

## **Equipo de Especialistas**

QUISPE DE LA CRUZ, Félix Especialista en Educación Primaria SALAZAR POMA, Silvana Especialista en Educación Inicial

SÁNCHEZ HUAMANÍ, Margot Fabiola Especialista en Educación Secundaria - Comunicación HUAMANÍ LUZA, Vitervo Especialista en Educación Secundaria - Comunicación VIZARRETA PALOMINO, Alejandro Ronald Coordinador Regional de la Calidad de la Información - SIGMA DE LA CRUZ GONZALES, Daniel Antonio Especialista en Educación Secundaria con Formación Técnica

#### **PRESENTACIÓN**

#### **Estimados directivos:**

El contexto actual, marcado por la emergencia sanitaria y la necesidad de aislamiento social, nos exige adaptarnos y plantear soluciones innovadoras para darle continuidad al proceso educativo en un entorno definido por la convivencia en el hogar y las restricciones propias de la cuarentena.

Por ello, con la finalidad de contribuir en tu rol directivo y con el ánimo de fortalecer tus competencias digitales, el equipo de especialistas de la Dirección de Gestión Pedagógica de la DRE Ayacucho te propone este instructivo denominado "Manual para el uso de la plataforma Google Meet y el Formulario de Google" como herramientas tecnológicas que posibilitarán el adecuado acompañamiento y monitoreo a tu equipo de docentes, así como, propiciar espacios de trabajo colegiado para la toma de decisiones y la mejora de los aprendizajes en el marco de la estrategia Aprendo en casa.

> **Equipo de Especialistas en Educación DRE AYACUCHO**

#### **¿Qué es una Videoconferencia?**

Videoconferencia o videollamada es la comunicación simultánea bidireccional de audio y vídeo, que permite mantener reuniones con grupos de personas situadas en lugares alejados entre sí.

#### **Principales aplicaciones para desarrollar una videoconferencia**

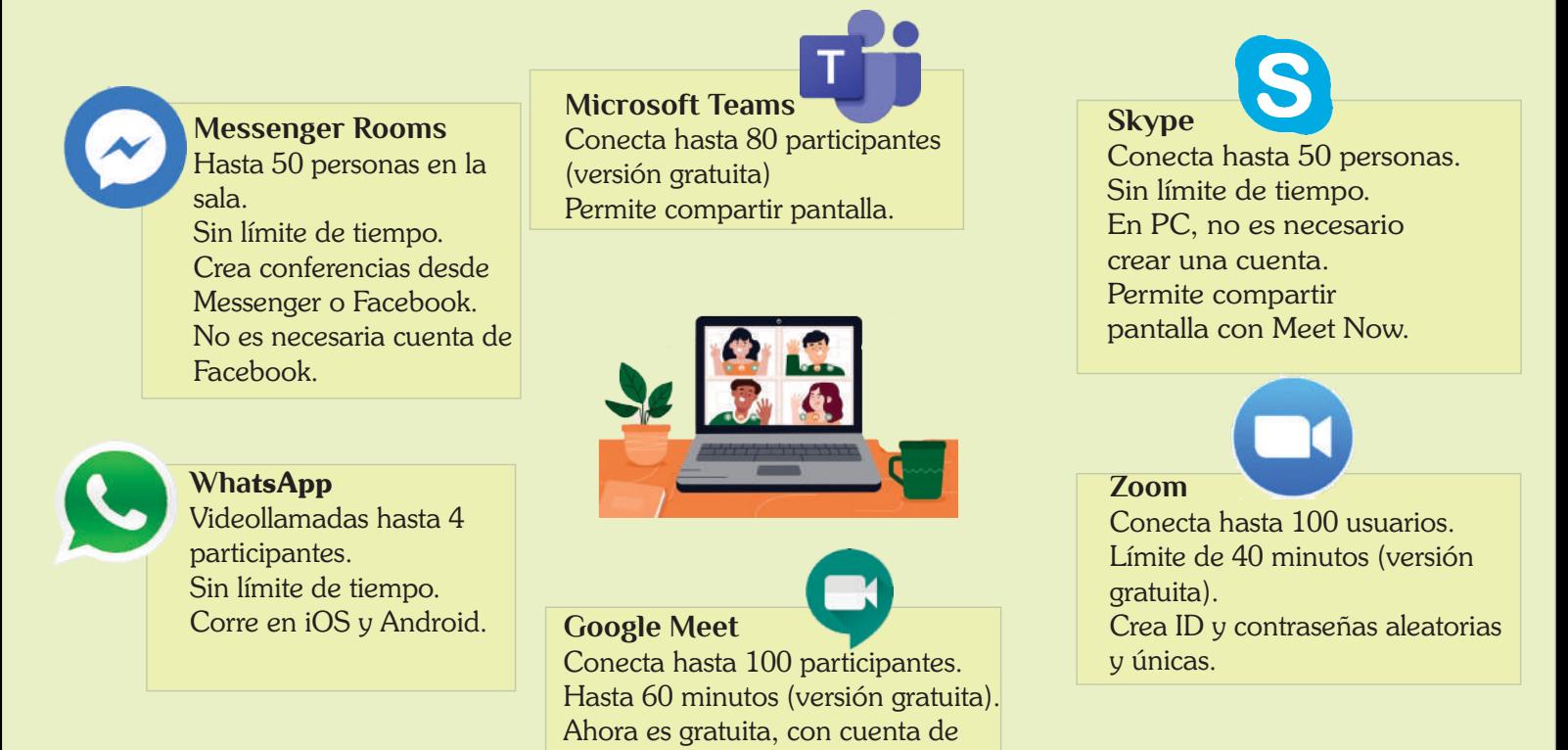

#### **¿Cómo ayudan las videoconferencias en el trabajo a distancia?**

Google.

#### **Comunicación**

- **Permite la comunicación** para realizar el trabajo colegiado, con los docentes.
- **Hacen inmediato** el intercambio de información.
- **Son muy eficaces para transferir** mensajes a una o varias personas.
- **Hacen más transparente** el acceso a más información, evitando equívocos o rumores.

#### Propicia la unión en un ambiente amigable

- **Fomentan la unidad** y sentimiento de pertenencia al grupo.
- **Favorecen las relaciones del grupo** y sentimiento.
- **Generan un ambiente** agradable en el cual todos tienen la libertad de participar.

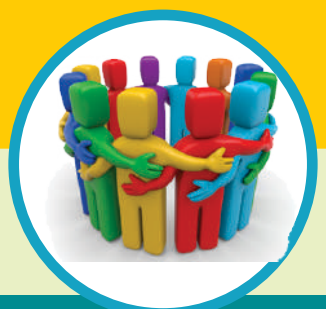

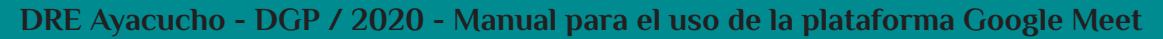

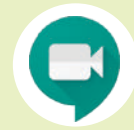

## Meet

También llamado Google Hangout Meet, es una herramienta utilizada para realizar reuniones por videoconferencia que permite comunicarse en tiempo real con un grupo de personas. Se utiliza a través de un navegador web, preferiblemente Google Chrome, o como aplicación de Android o iOS.

Durante la videoconferencia, Meet, nos permite enviar nuestra imagen de video y nuestro audio utilizando la webcam, micrófono y auriculares que tengamos conectados a nuestra PC. Además permite compartir todo el escritorio o la ventana de la aplicación que queramos mostrar a nuestra audiencia. También dispone de una herramienta de Chat para comunicarnos en modo texto con otros participantes sin interrumpir la conversación principal, por ejemplo para solicitar la palabra al moderador.

### **Recomendaciones para usar el Meet en las videollamadas**

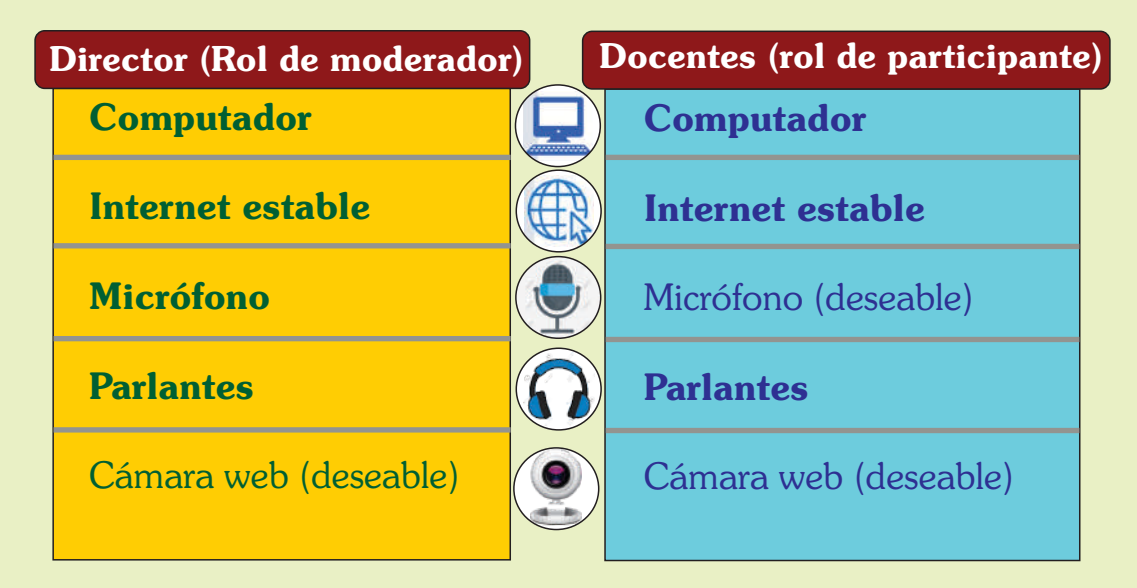

#### **Requerimientos técnicos**

#### **Del ambiente**

Minimiza el ruido del ambiente, asegurándote que los participantes te escuchan. Si usas cámara, cuida el entorno visual. Aleja tu teléfono celular del computador. En ocasiones causa interferencias que derivan en ruido. **Enfoca tu rostro y cuida tu presentación personal y cómo te ves en cámara.** 

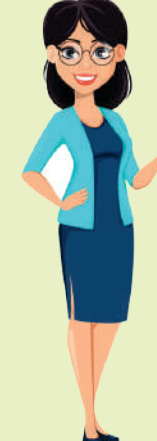

#### **De su participación**

- Correcta modulación.
- Suficiente volumen de voz.
- Atento a las solicitudes de participación por parte de los participantes.

#### **Recuerda**

Para el inicio oportuno de cada reunión programada, solicita que los docentes tengan un acceso anticipado de por lo menos cinco minutos. En las primeras reuniones sugiere que ingresen con anticipación para asegurar el acceso a la plataforma.

# GOOGLE MEET

**https://www.facebook.com/DgpDreAyacucho2**

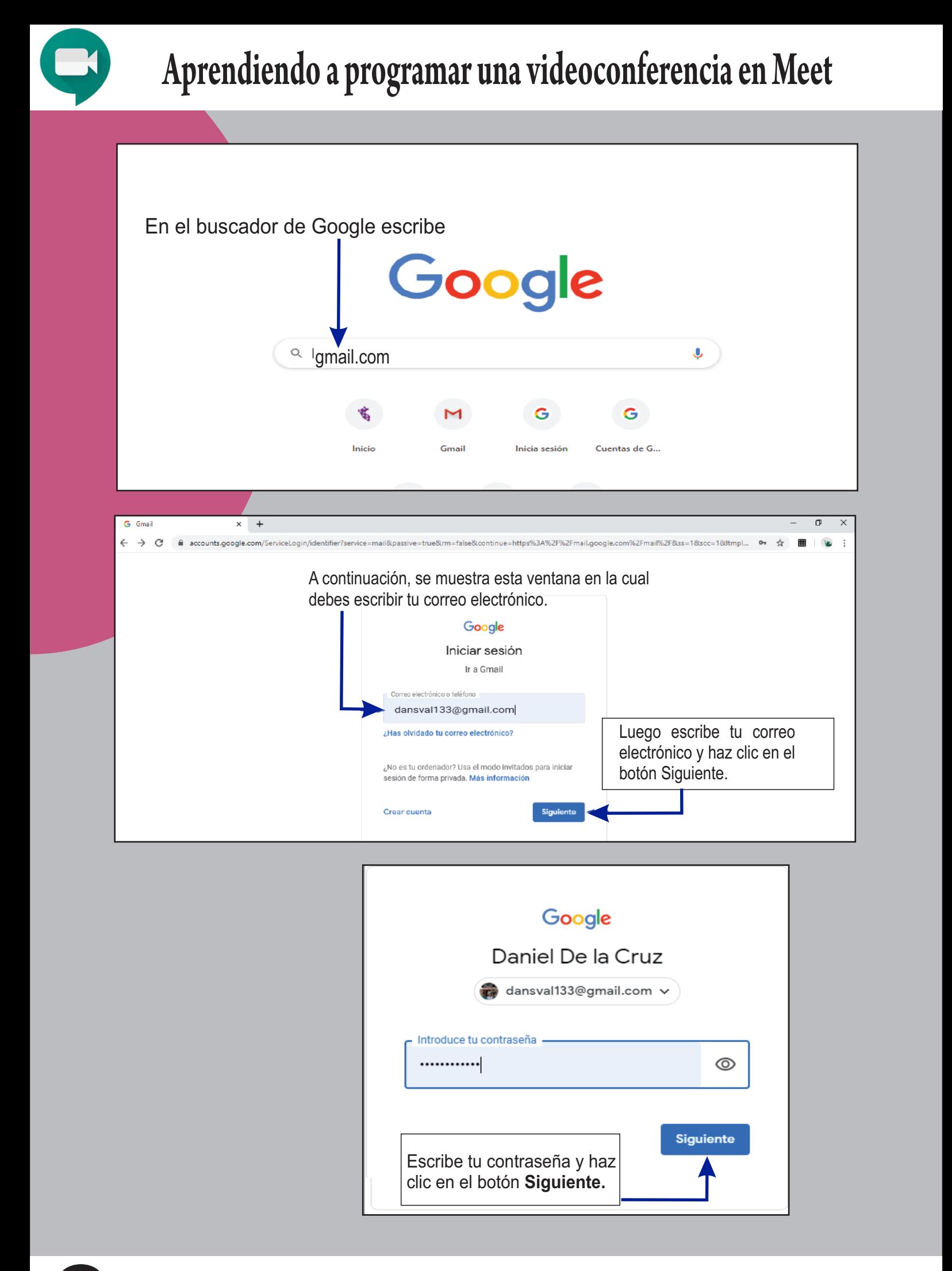

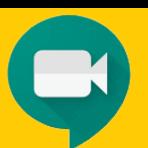

## Programando una reunión en Meet

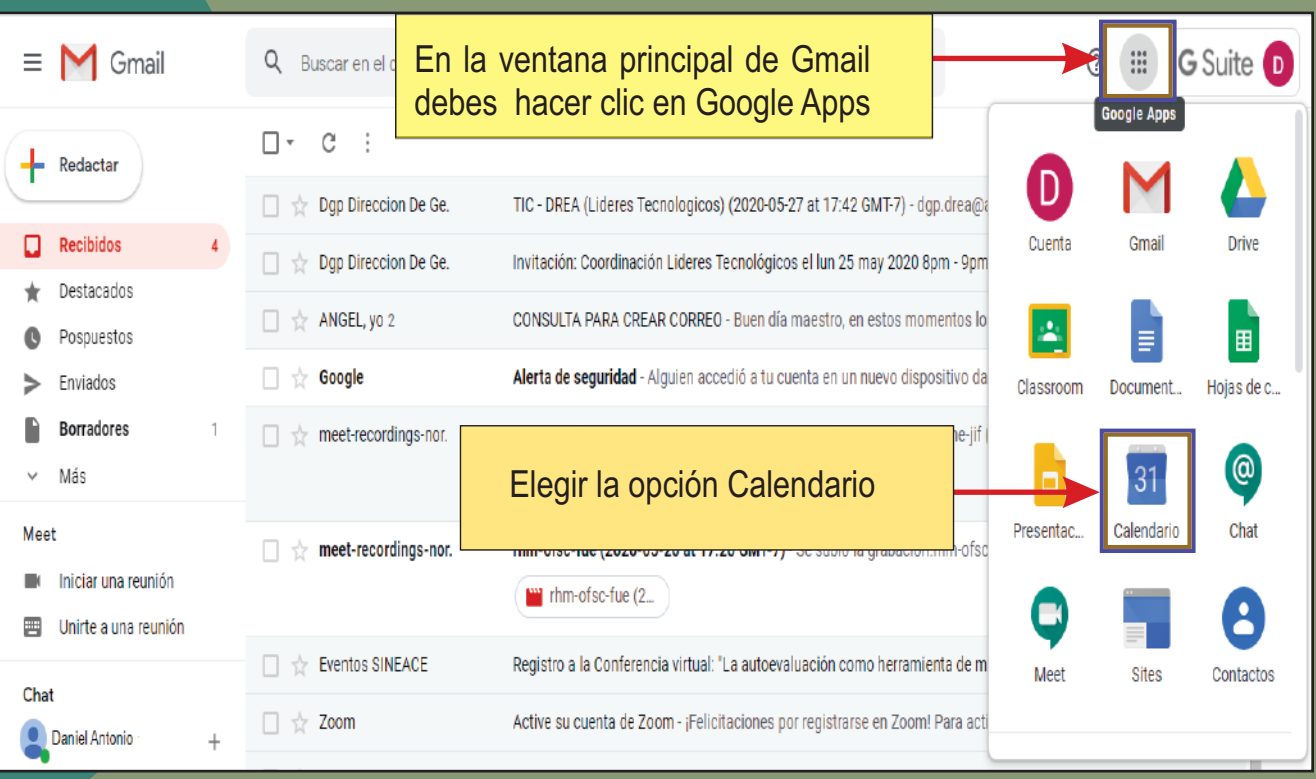

#### A continuación se muestra la ventana principal del Calendario

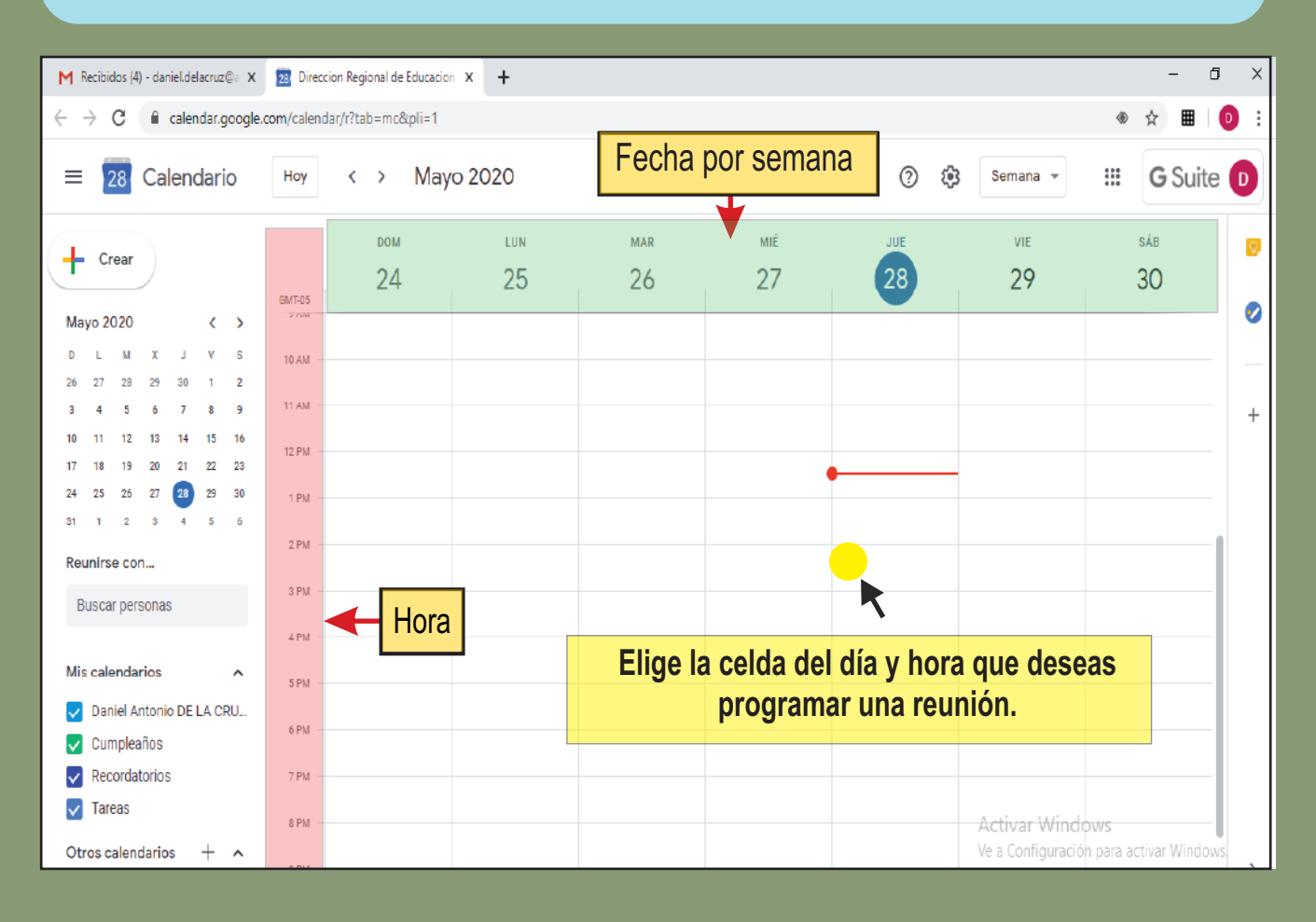

## Programando una reunión en Meet

Al hacer clic en la celda elegida se muestra una ventana para configurar la fecha y hora en la cual llevarás a cabo tu reunión.

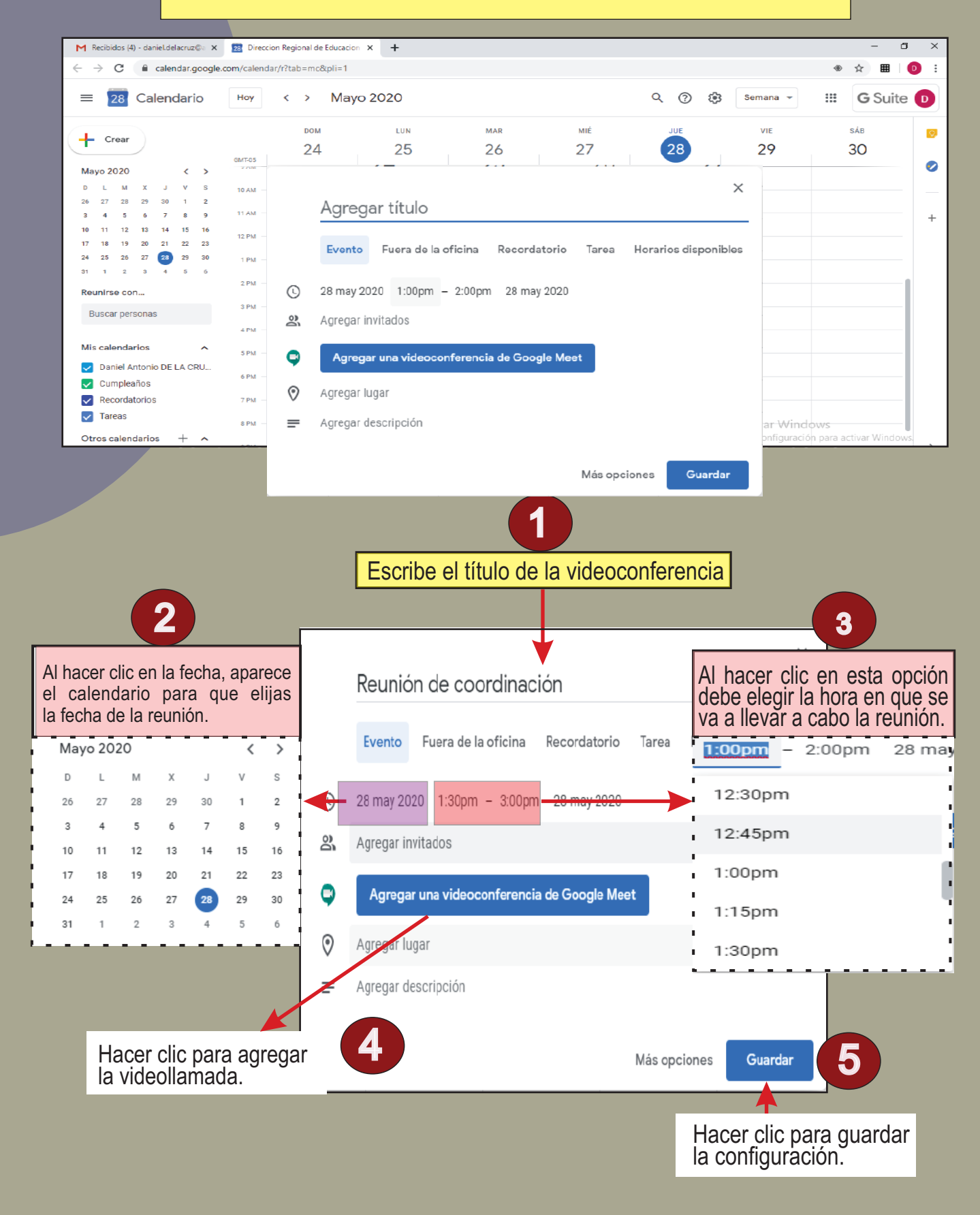

## Programando una reunión en Meet

#### Luego de hacer clic en Guardar aparecerá la ventana principal del calendario.

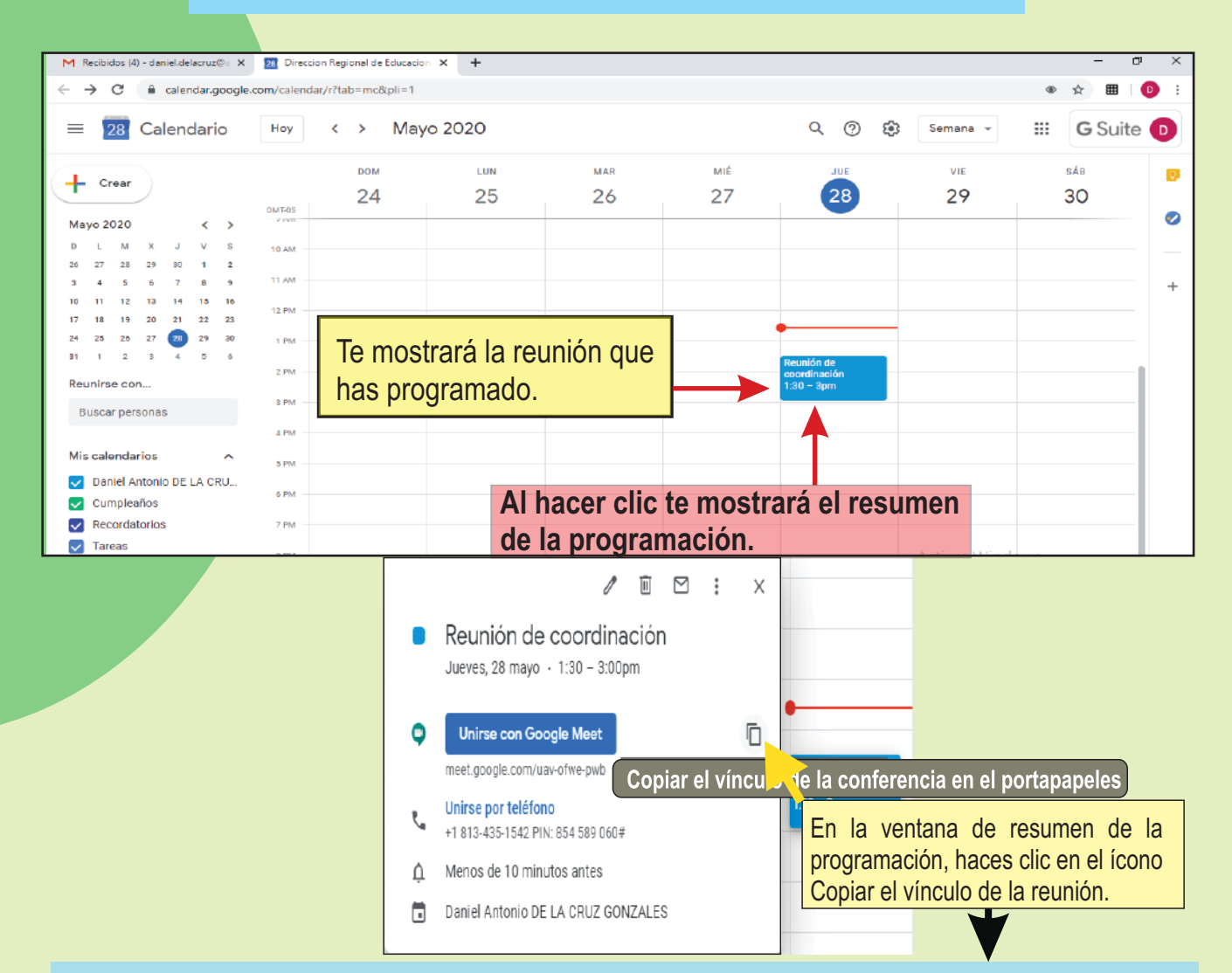

Una vez que haz copiado el vínculo de la reunión debes abrir una red social (WhatsApp, Messenger, etc.), correo electrónico, mensaje de texto, etc. y pega el vínculo.

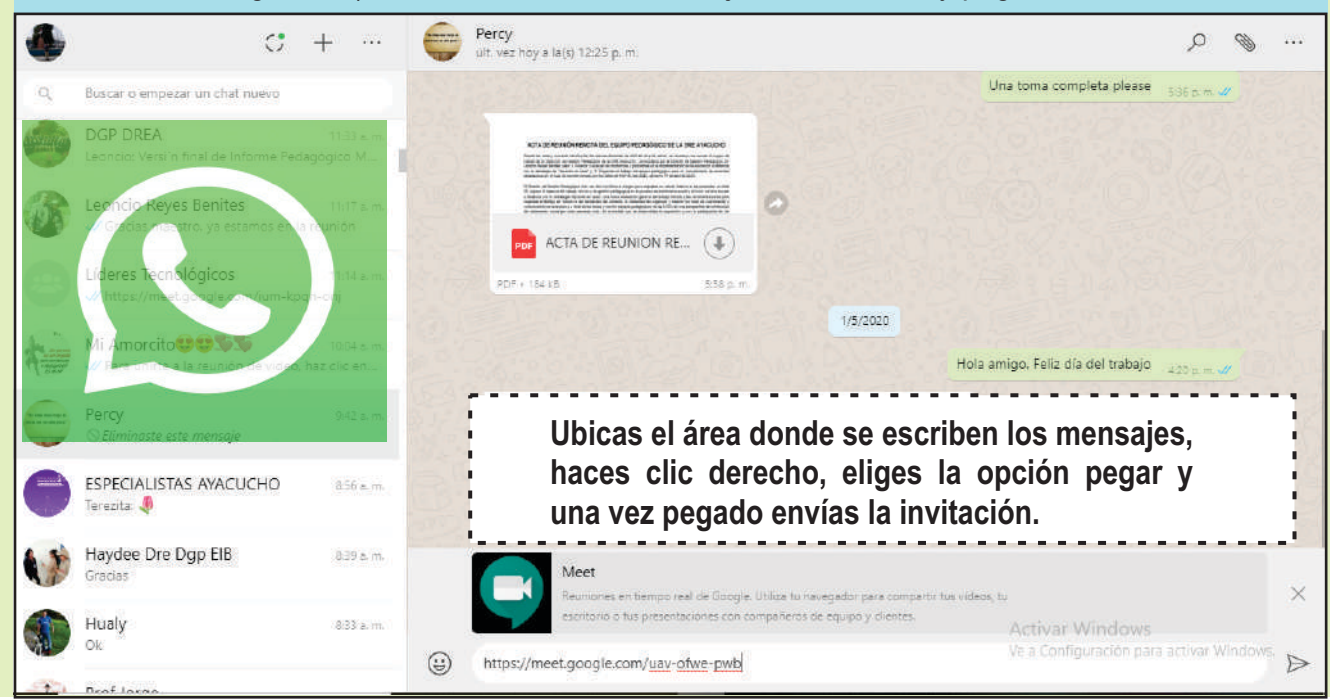

**DRE Ayacucho - DGP / 2020 - Manual para el uso de la plataforma Google Meet**

## **Iniciando la reunión programada con Meet**

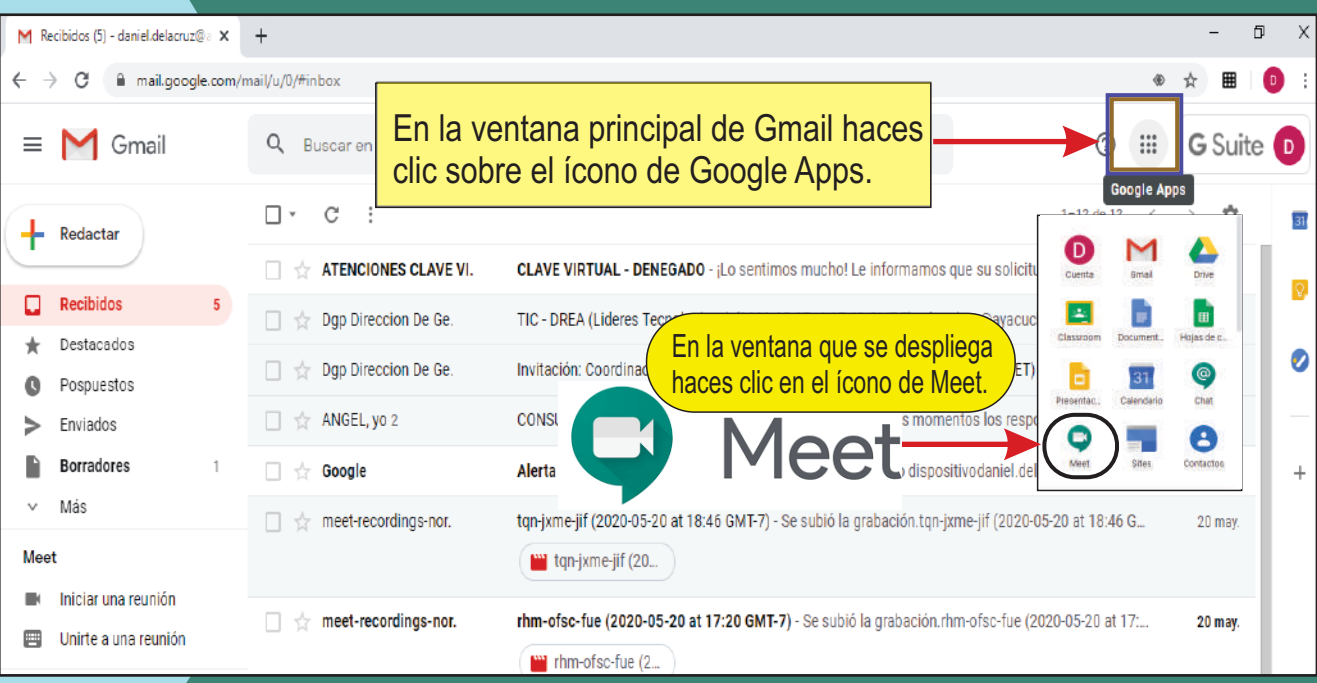

#### **Ingresando a la sala de Meet**

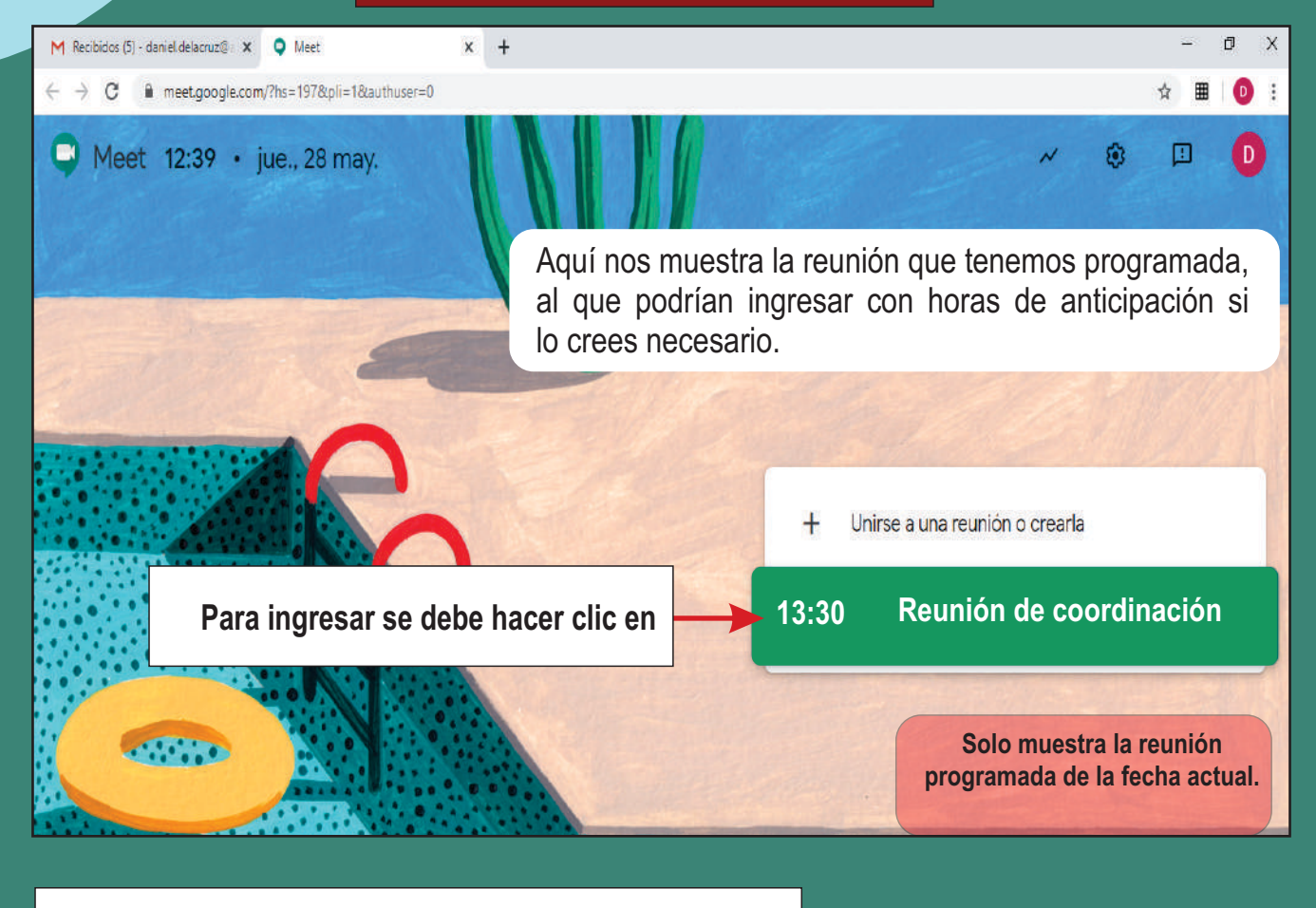

**La reunión se visualizará así haya pasado la hora de dicha programación.**

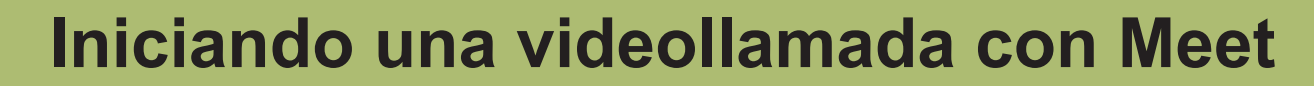

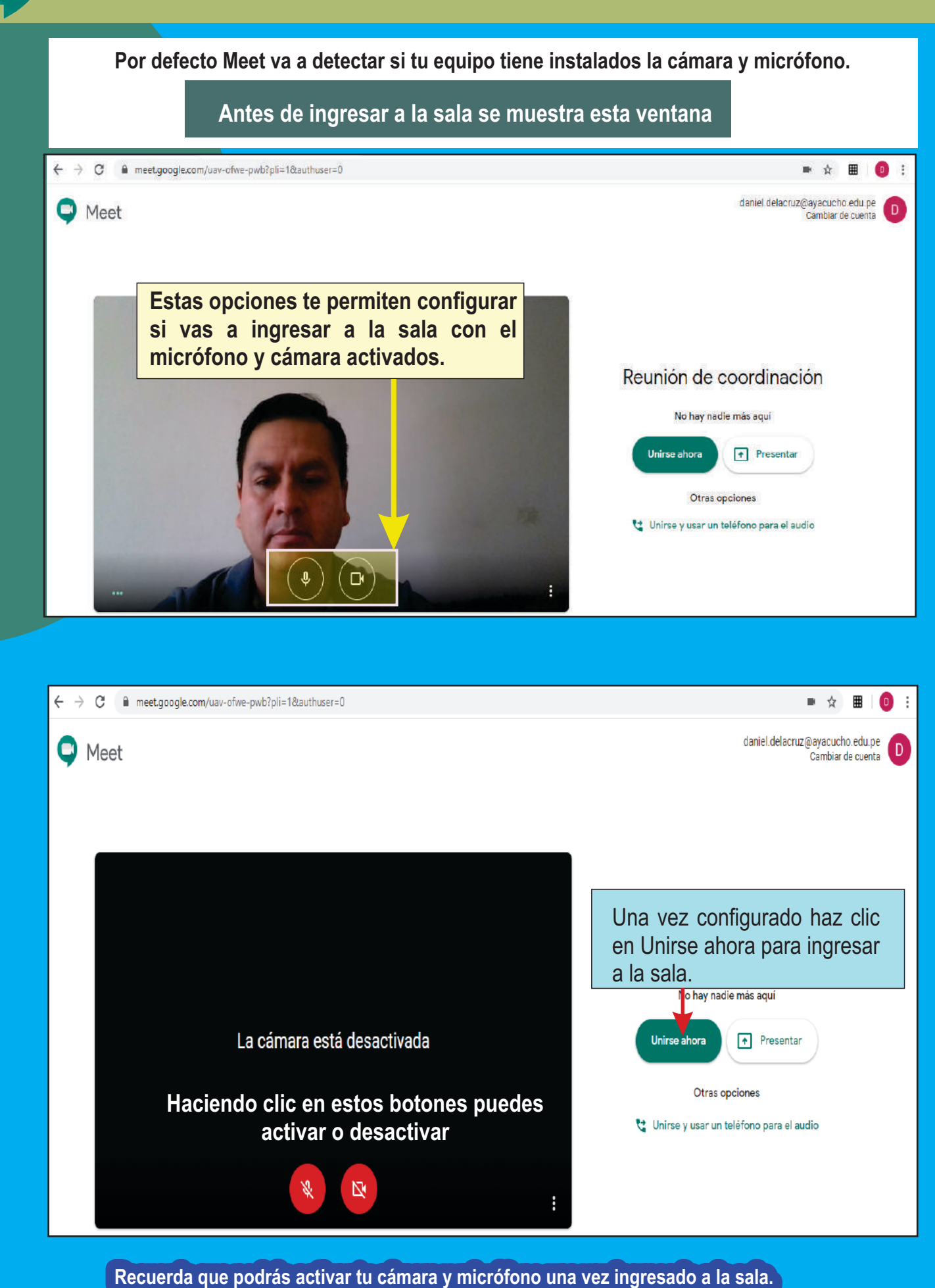

10 **DRE Ayacucho - DGP / 2020 - Manual para el uso de la plataforma Google Meet**

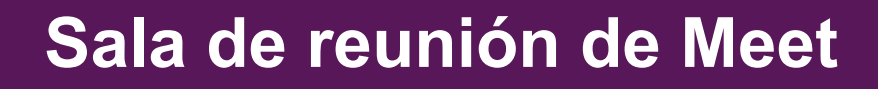

 $\ddot{\phantom{a}}$ 

## **Reconociendo la sala de Meet**

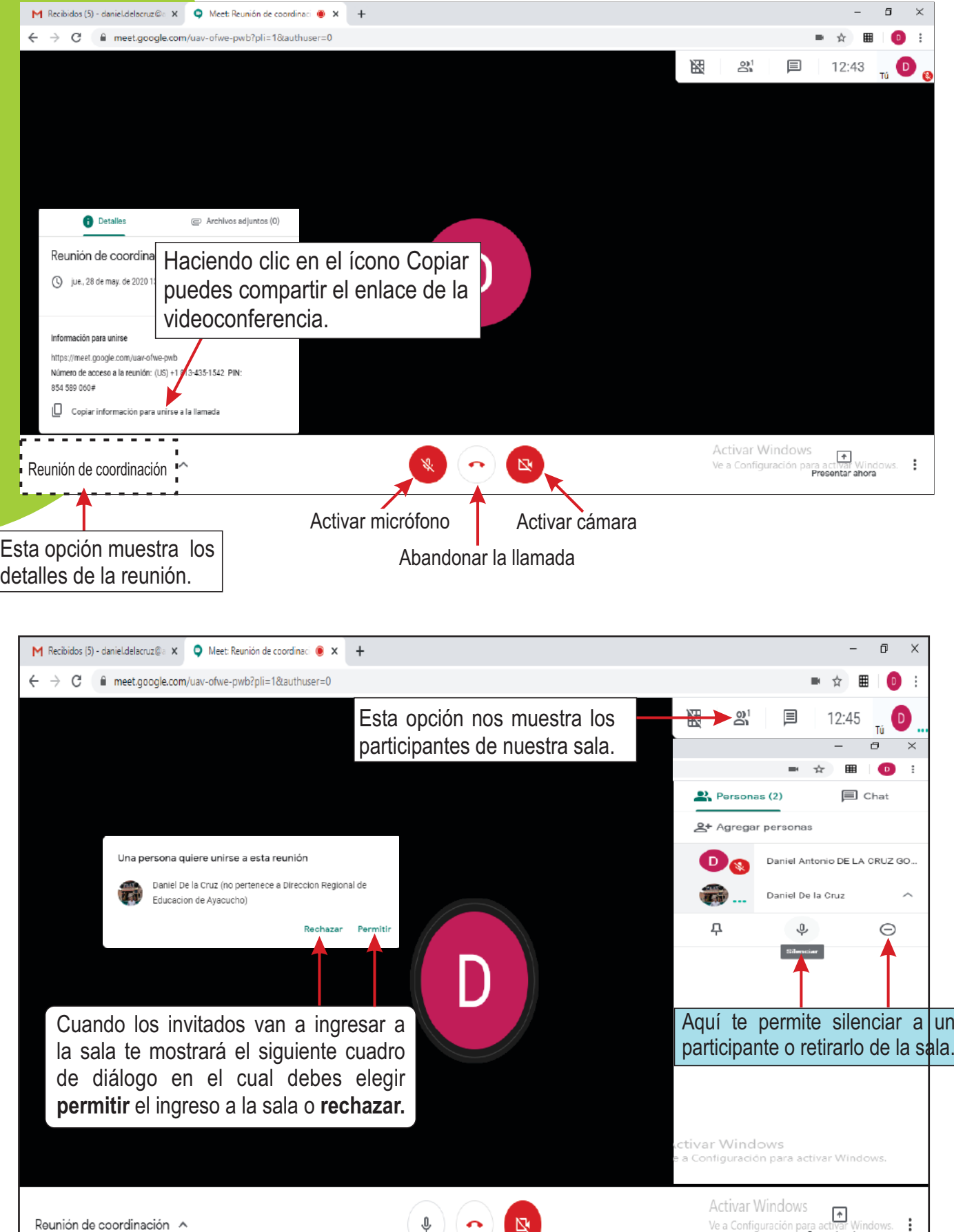

ara activar wind<br>**Presentar ahora** 

11 **DRE Ayacucho - DGP / 2020 - Manual para el uso de la plataforma Google Meet**

## **Sala de reunión de Meet**

# **Reconociendo la sala de Meet**

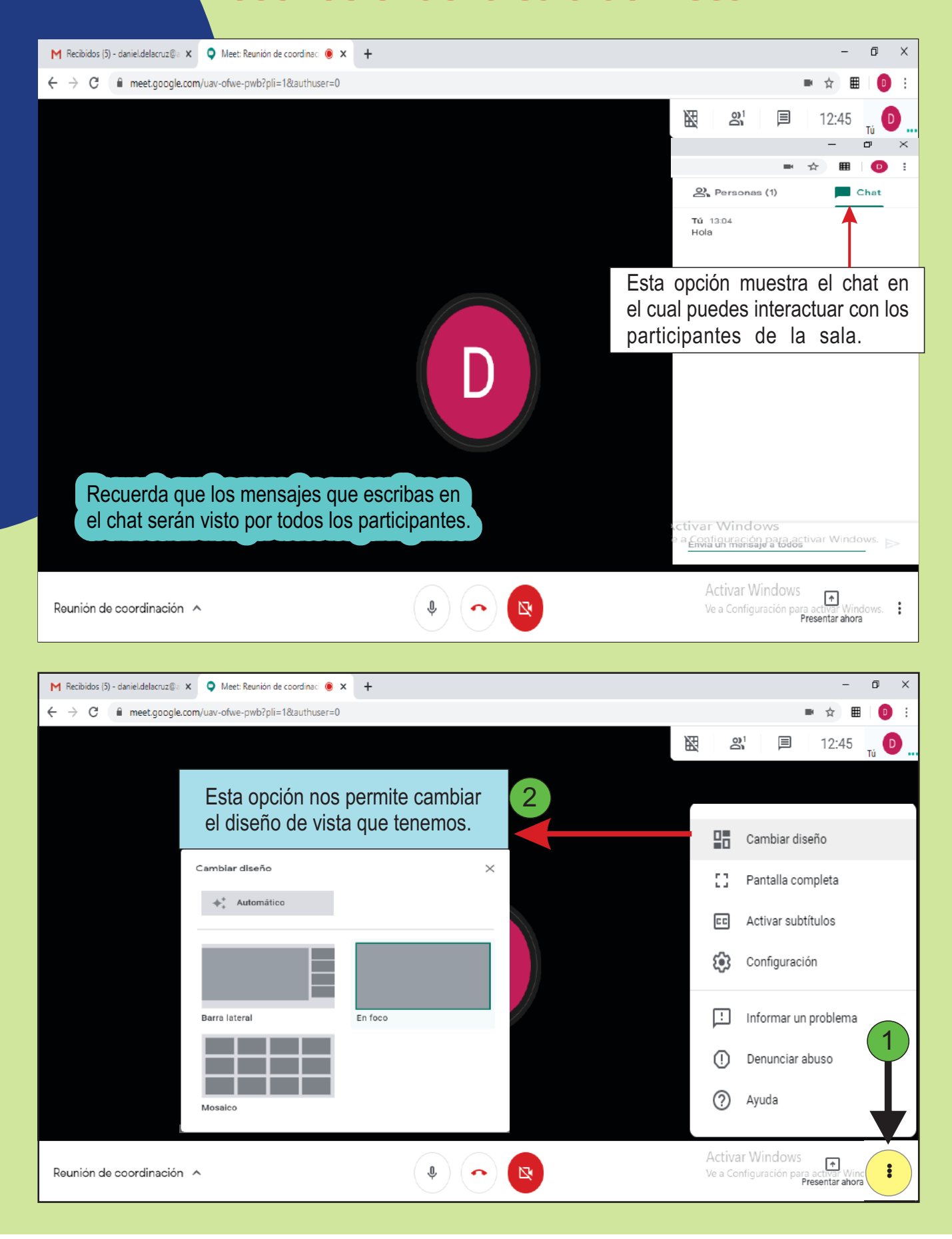

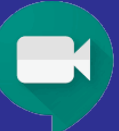

#### **Compartiendo la pantalla**

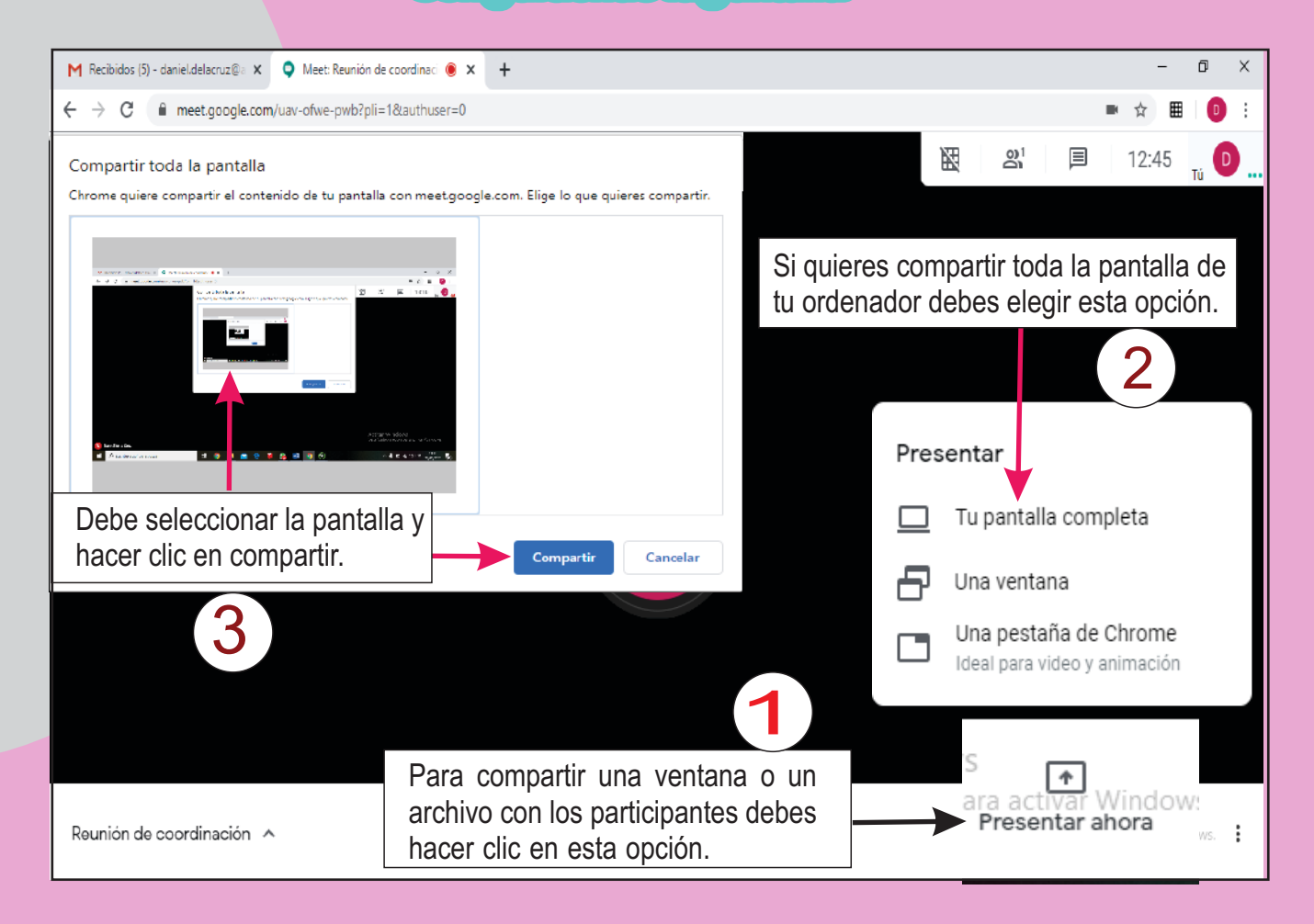

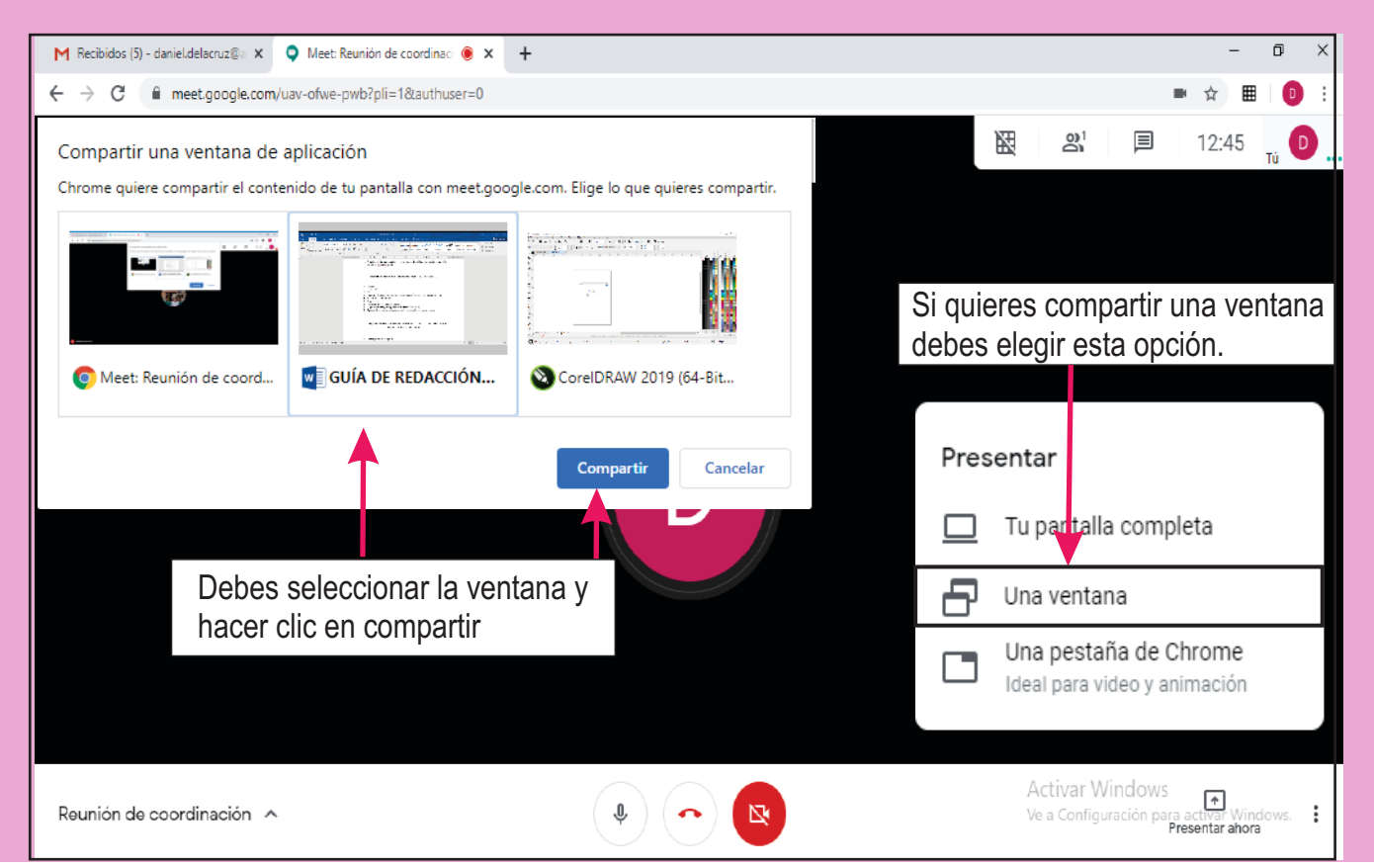

13 **DRE Ayacucho - DGP / 2020 - Manual para el uso de la plataforma Google Meet**

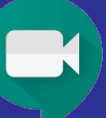

#### **Compartiendo la pantalla**

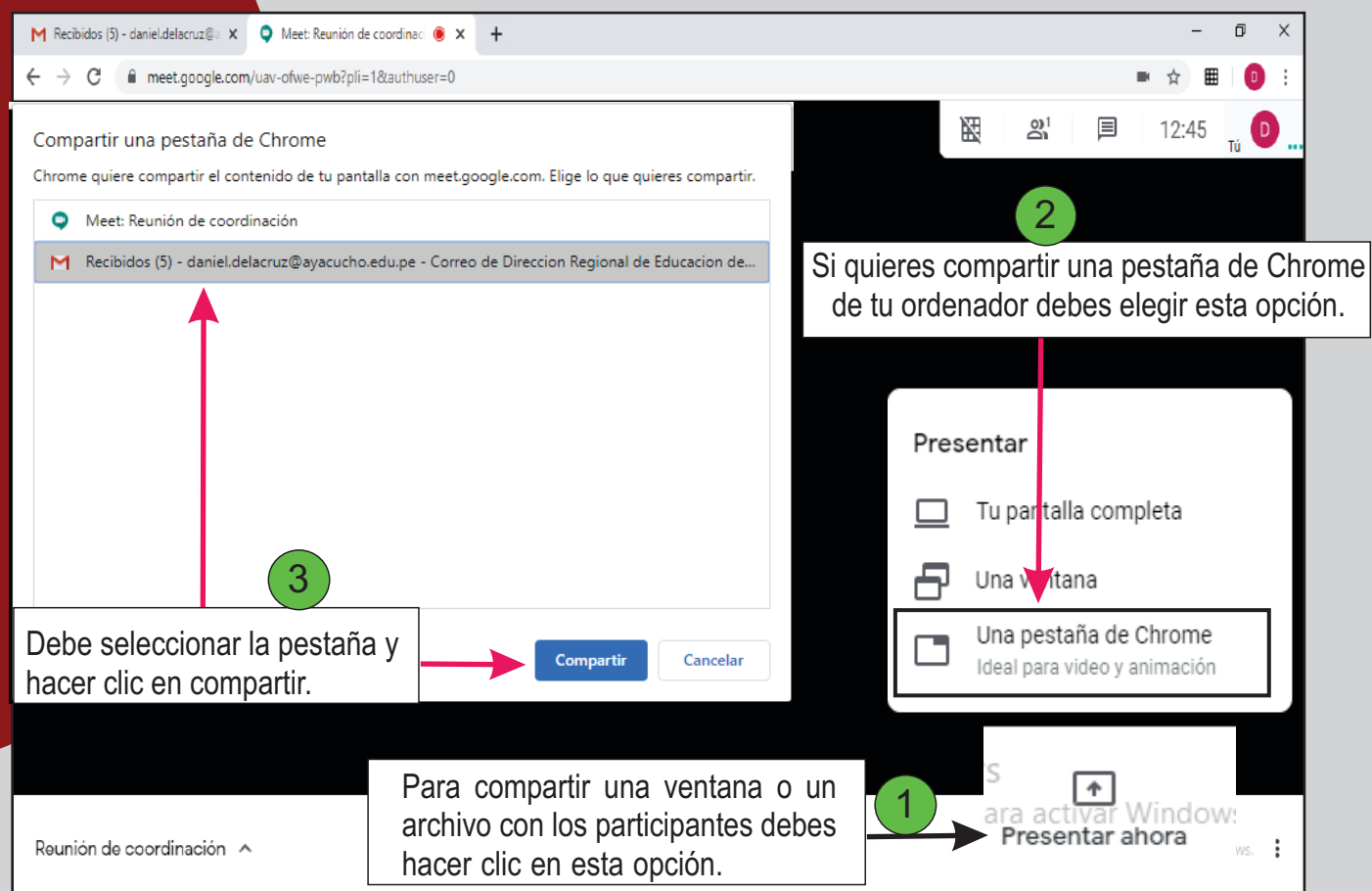

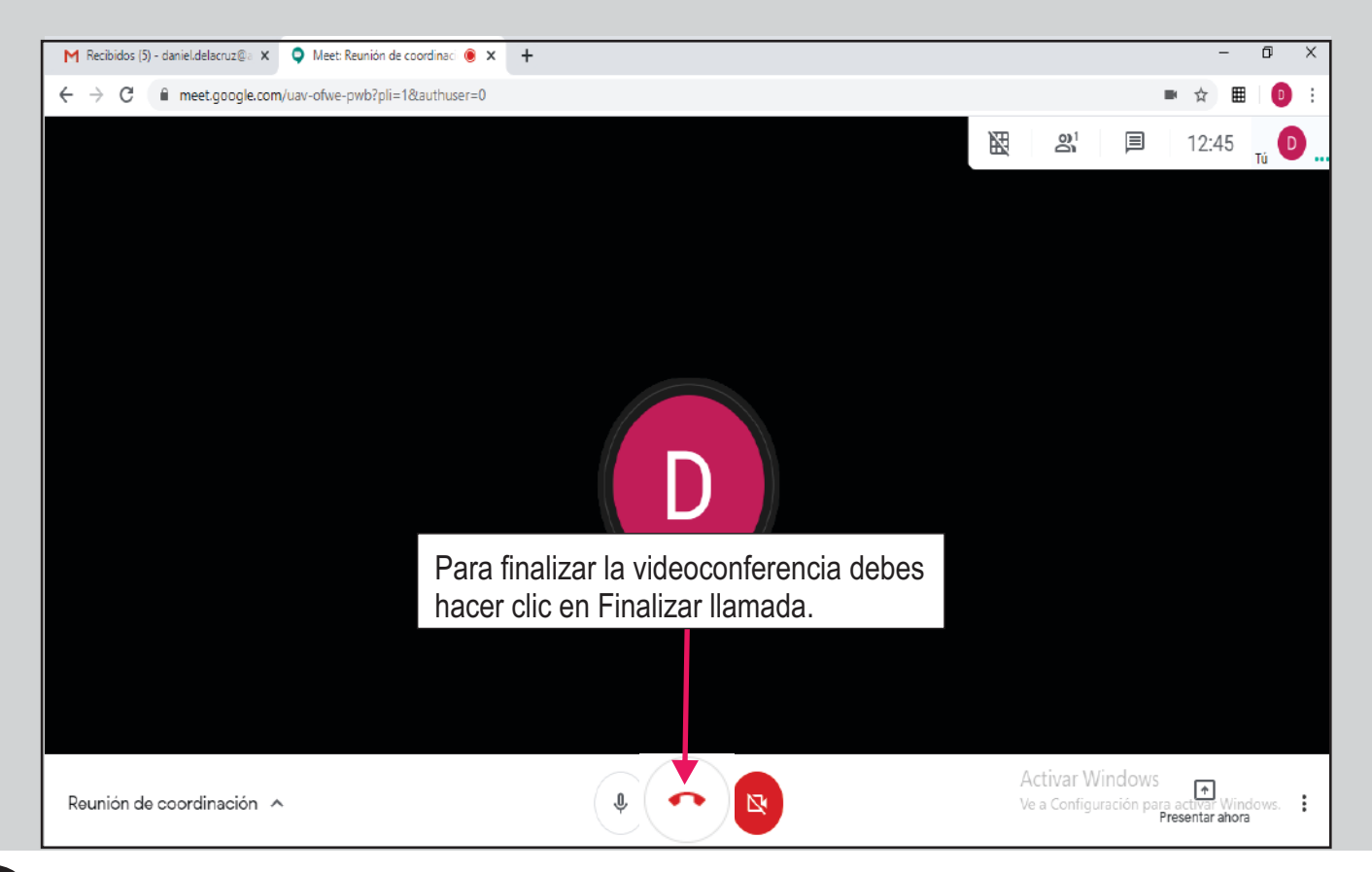

14 **DRE Ayacucho - DGP / 2020 - Manual para el uso de la plataforma Google Meet**

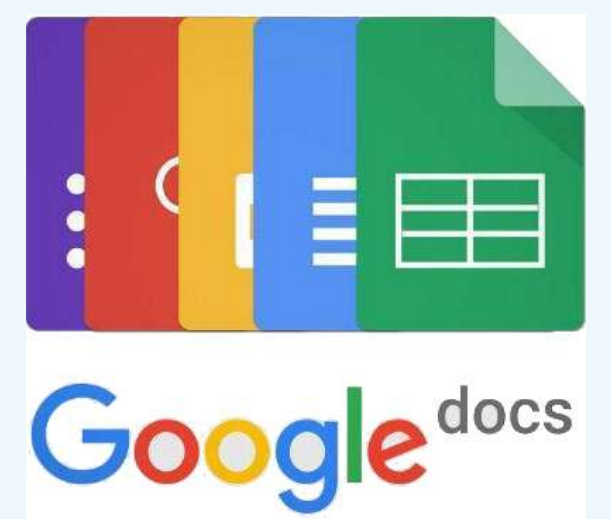

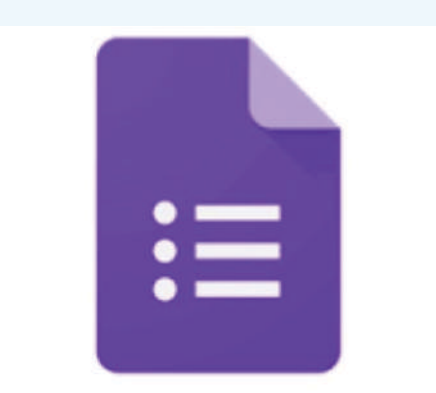

Google Forms es una aplicación de Google Suite diseñada para la creación de encuestas y formularios. Permite recolectar información e interpretarla rápidamente. Es sencilla de usar y muy flexible. Es por eso que el mundo educativo no tardó en ver la oportunidad de utilizarla con fines pedagógicos. Por su estructura y funcionalidad, resulta sumamente adecuada para implementarla como instrumento de evaluación o herramienta de intercambio con la comunidad escolar.

Primero ingresa a tu cuenta de correo, con la cuenta gratuita (@gmail) o con la de GSuite (@ayacucho.edu.pe).

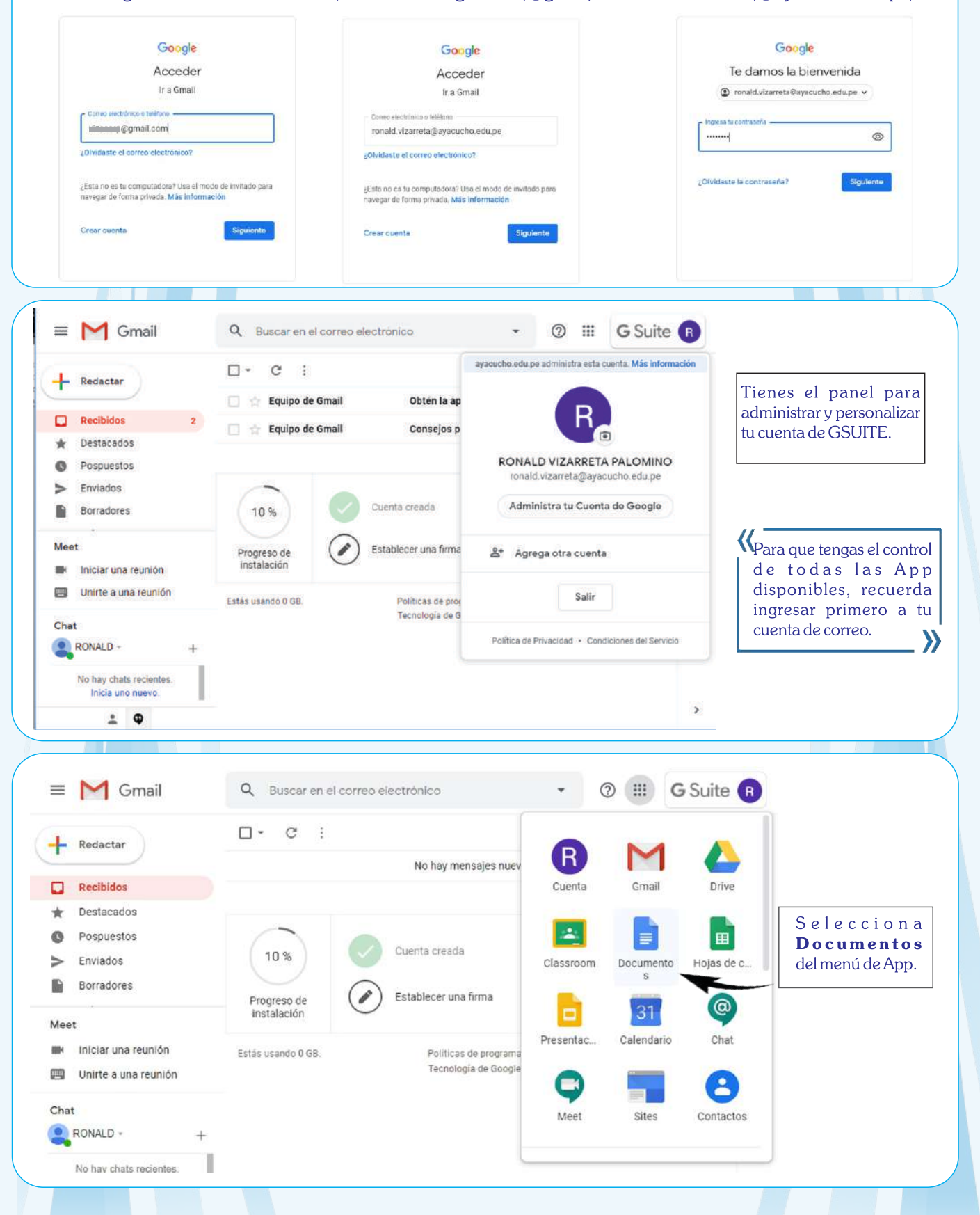

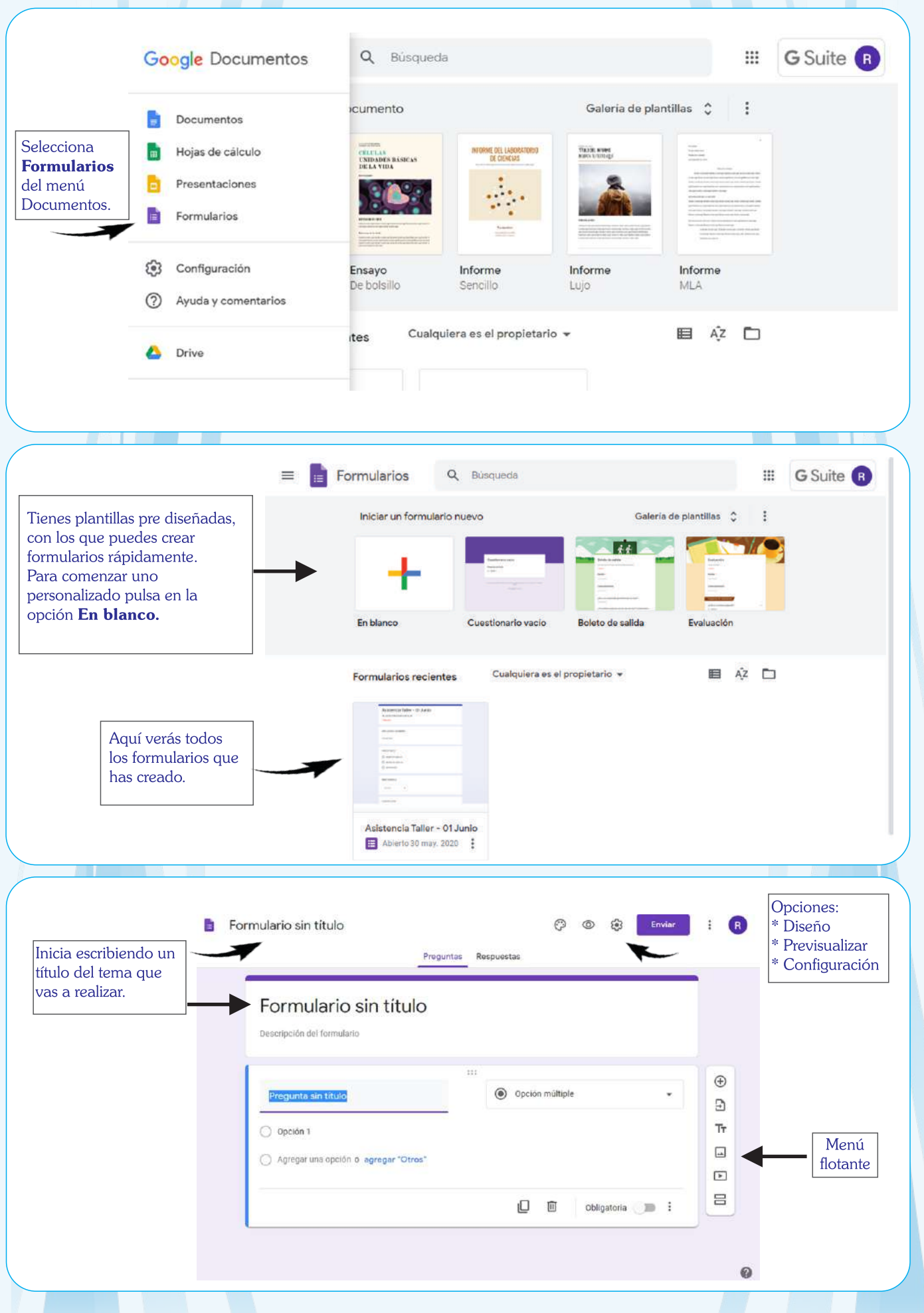

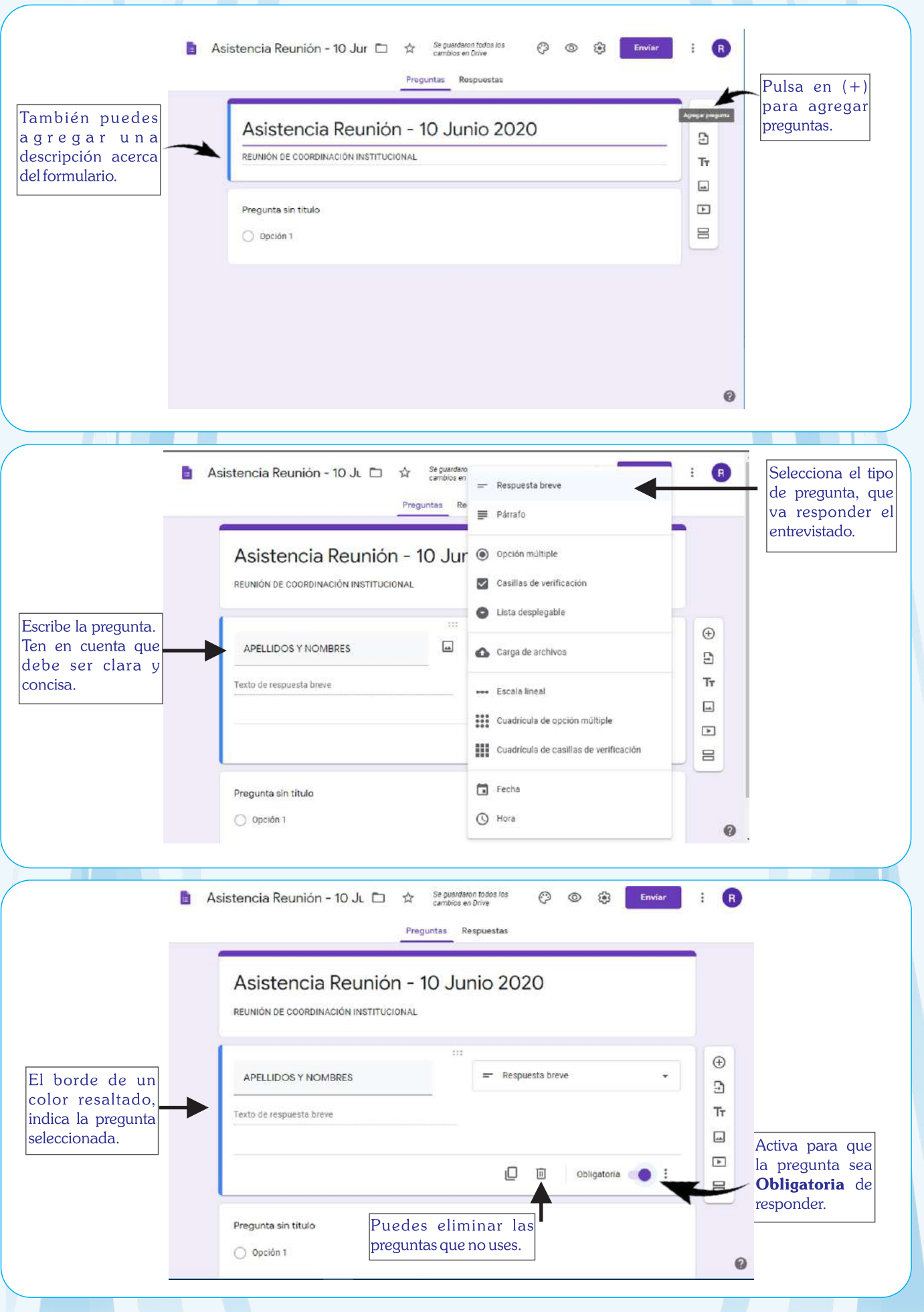

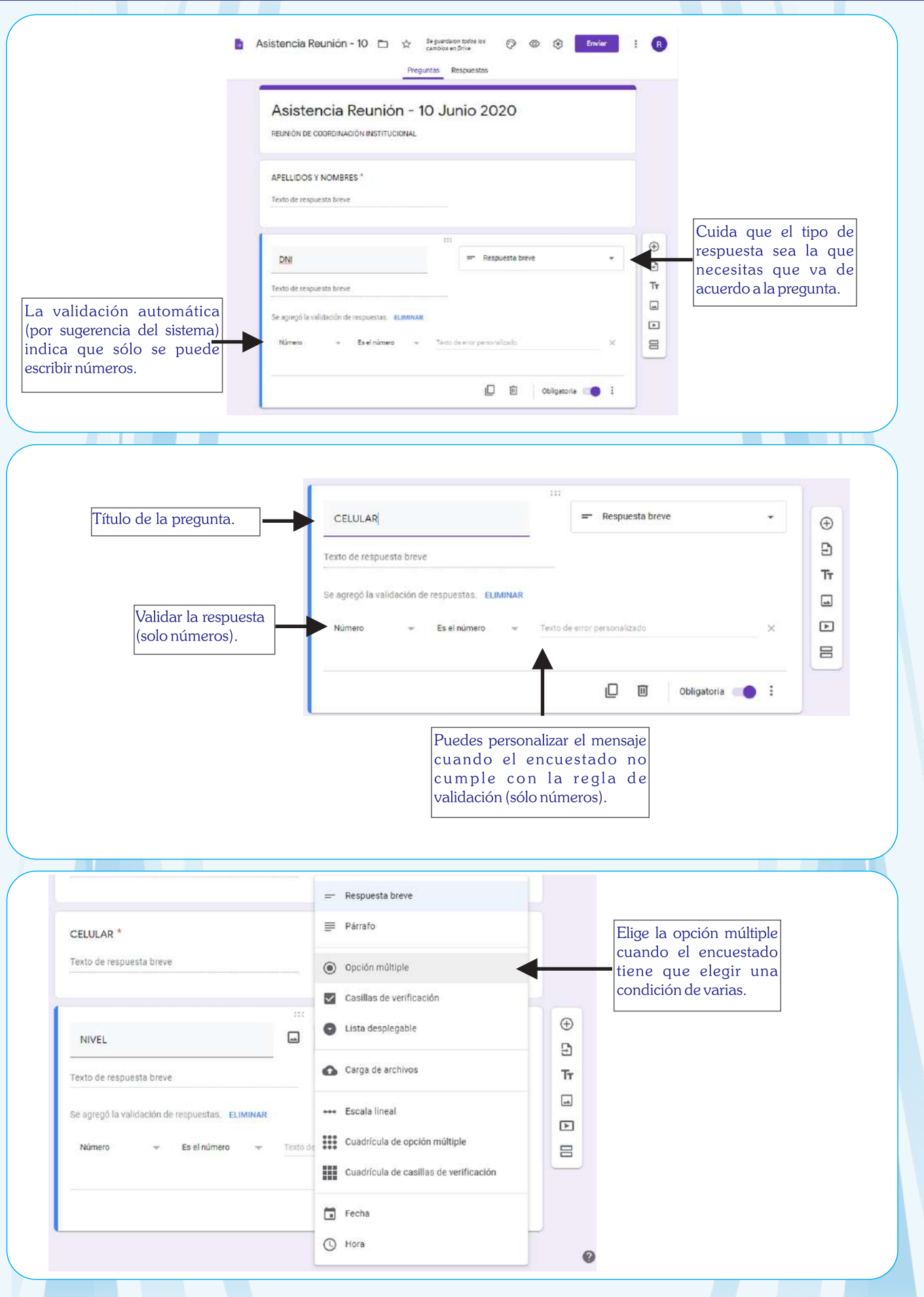

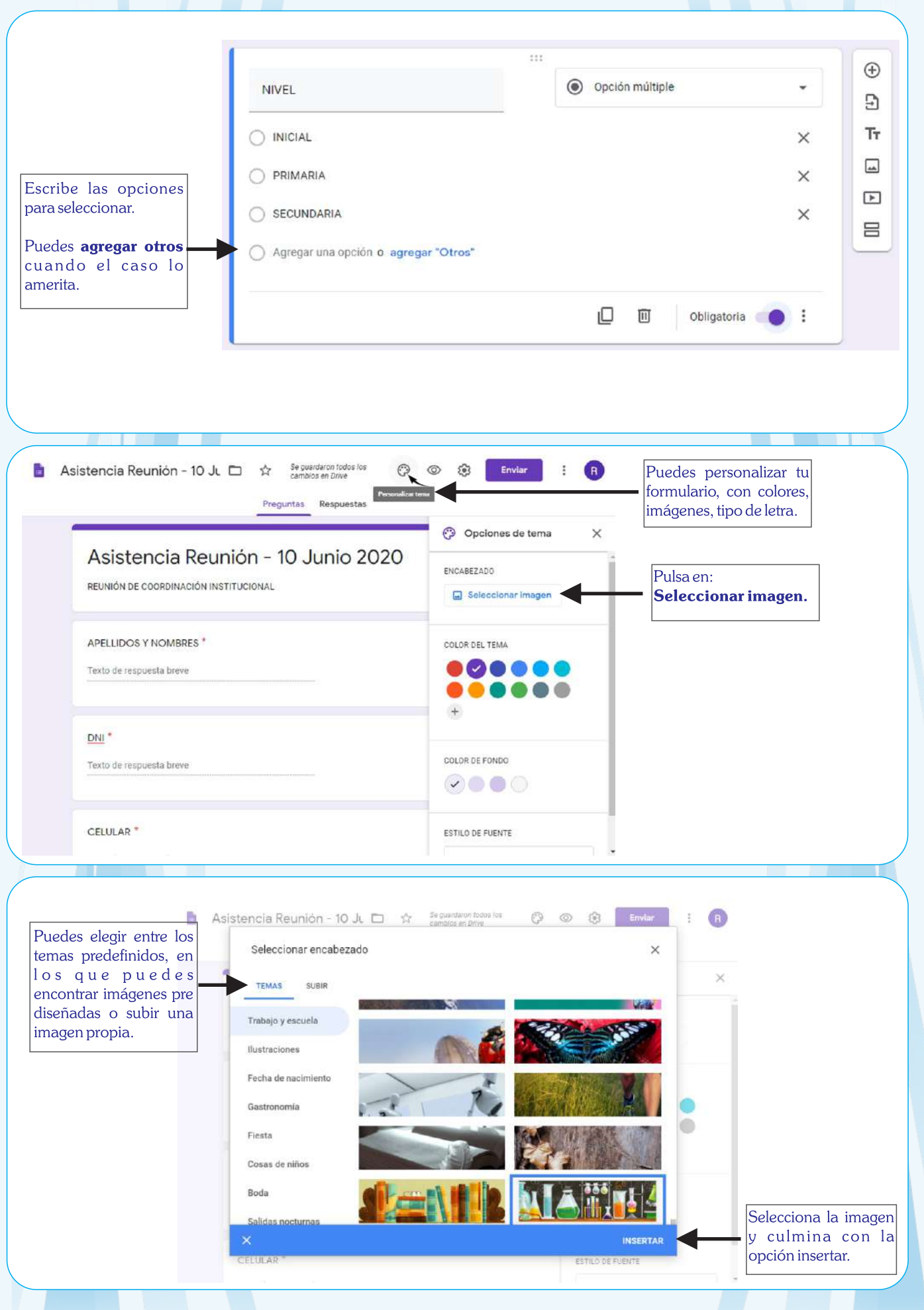

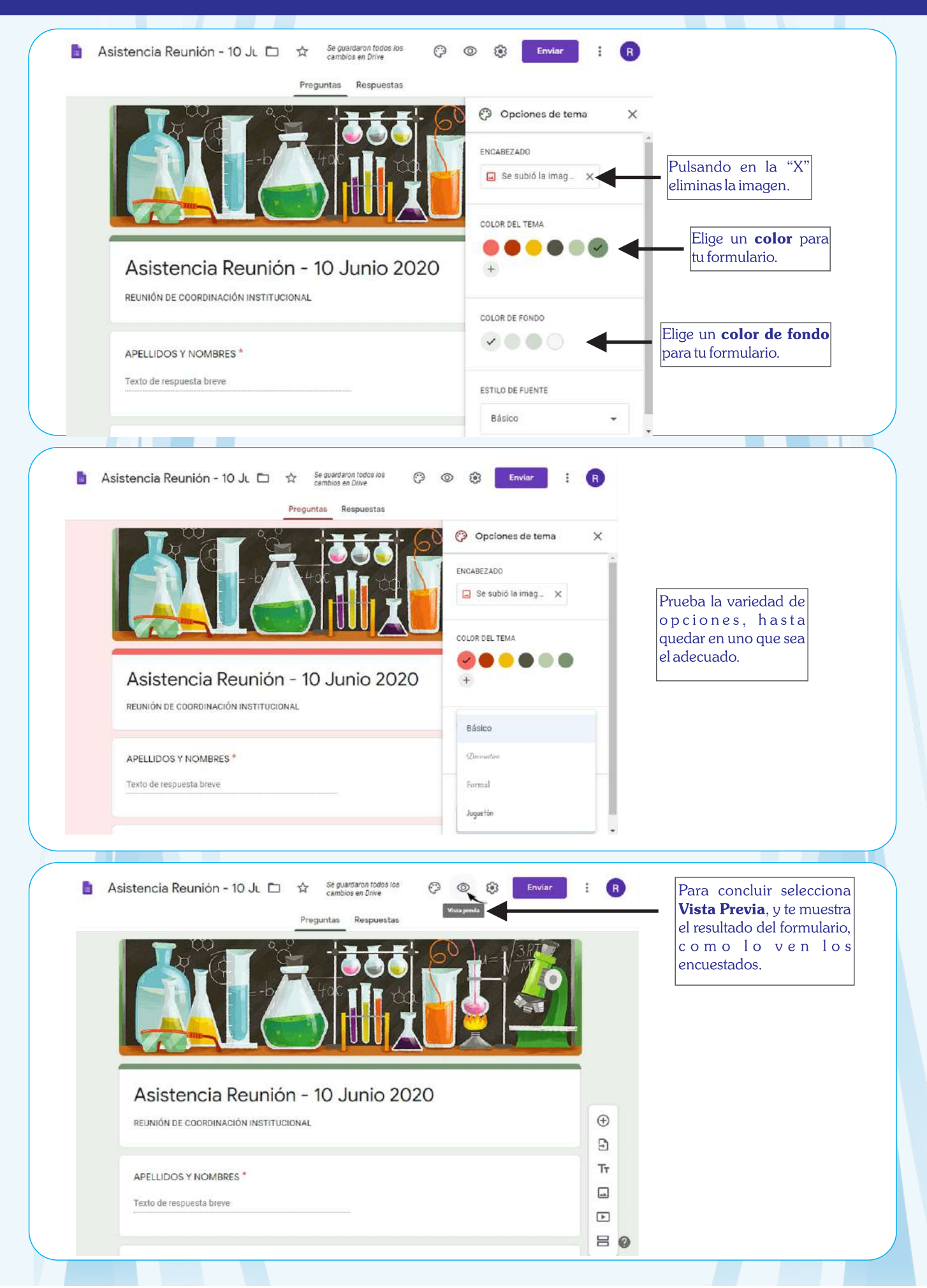

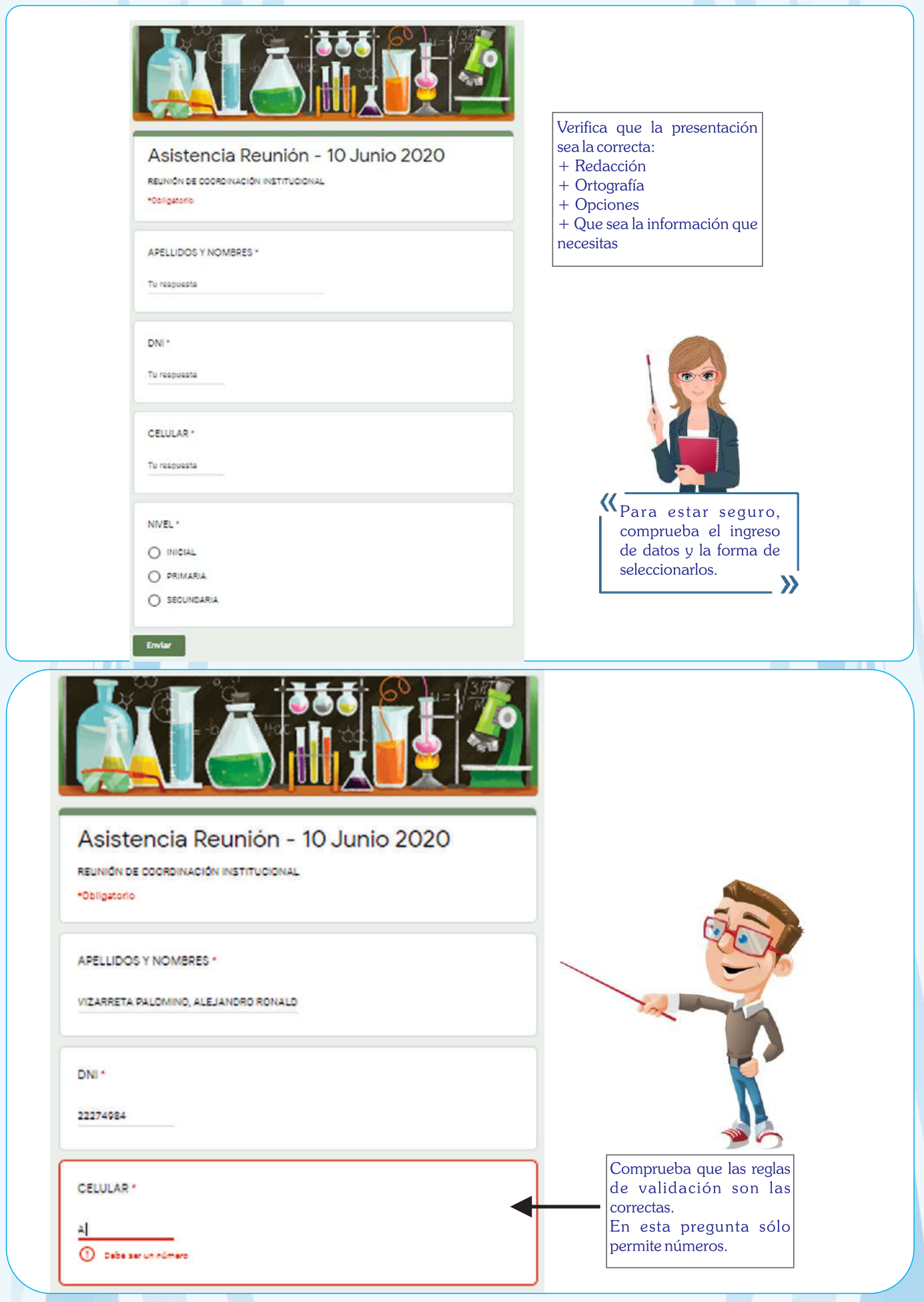

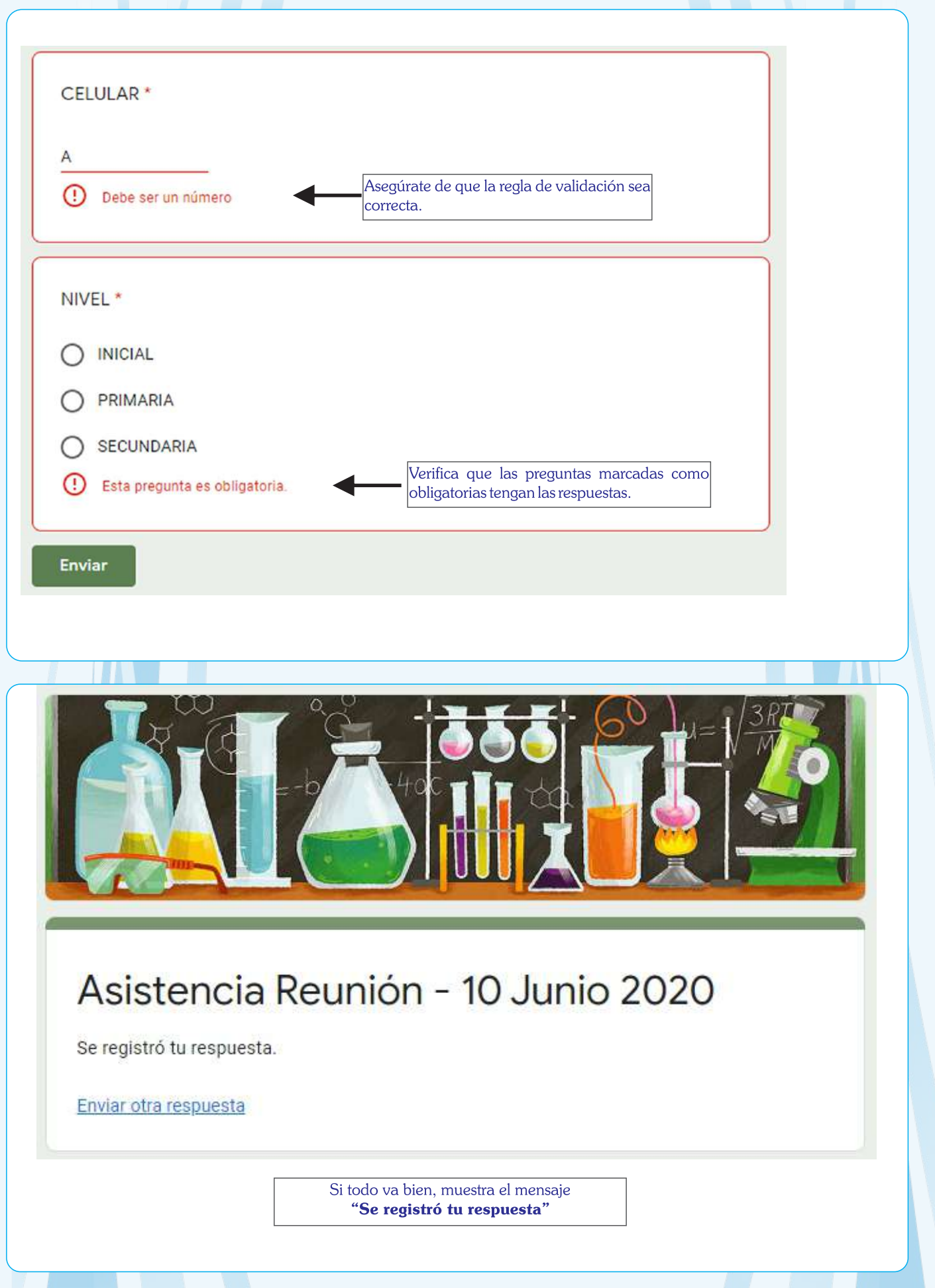

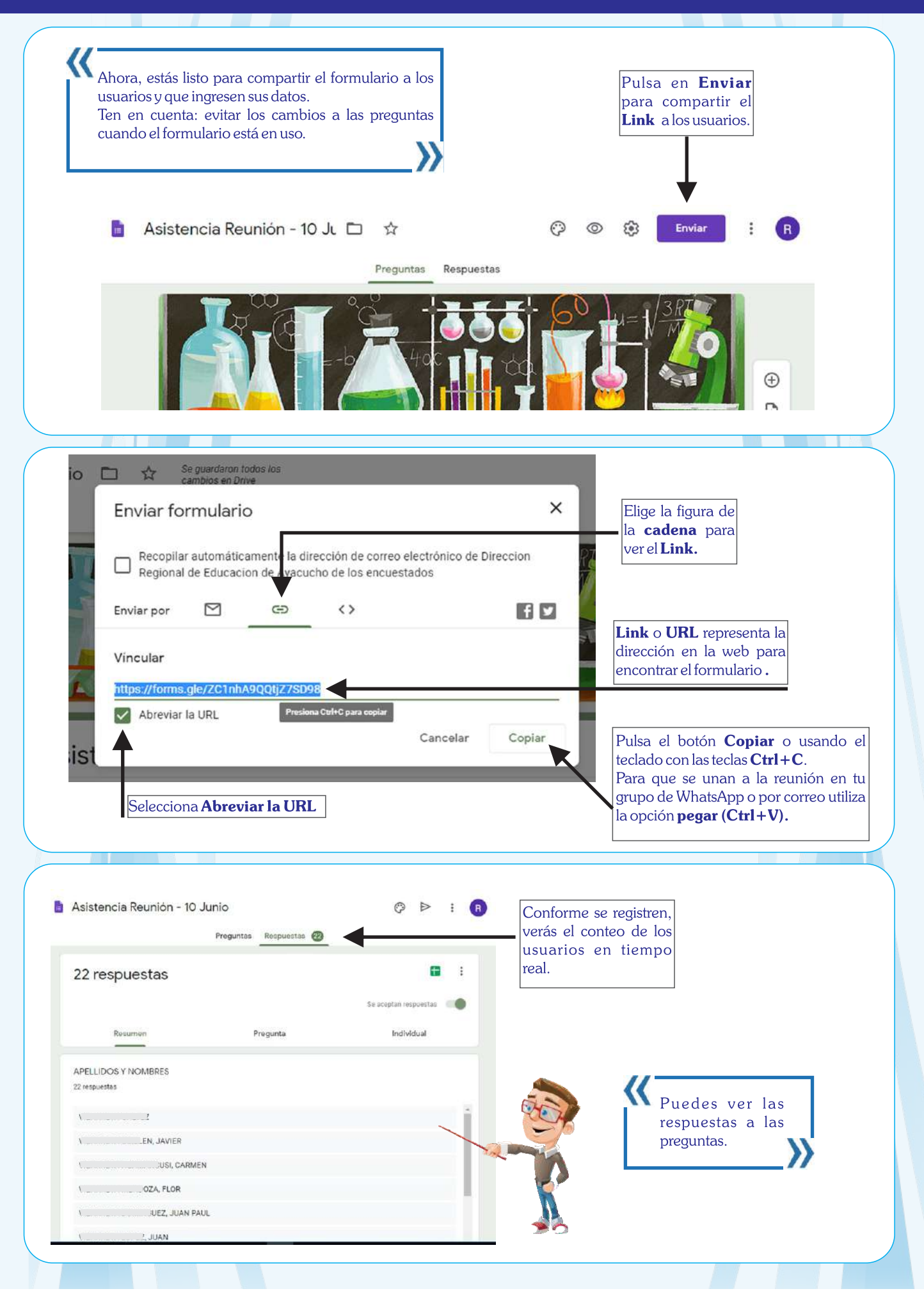

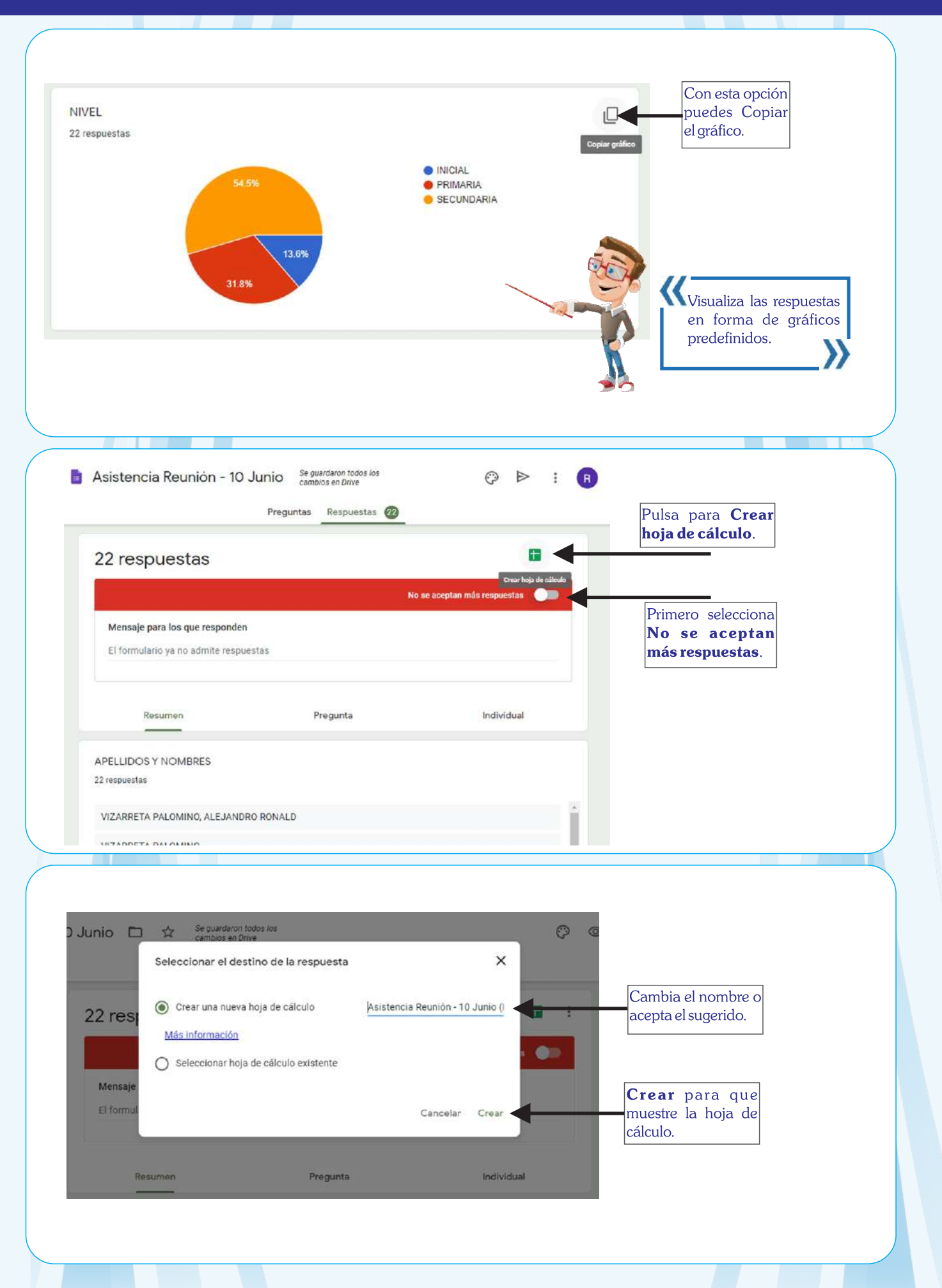

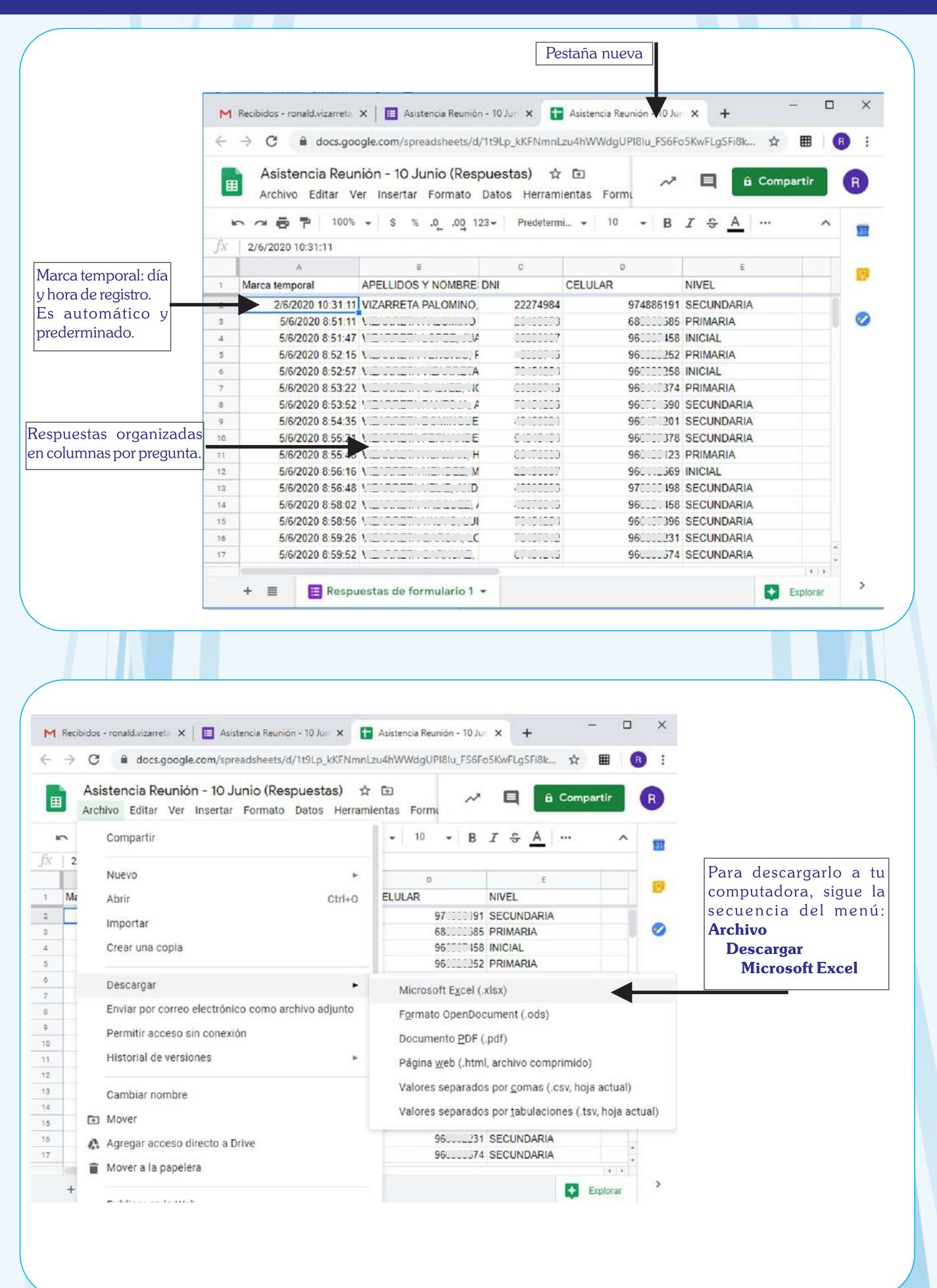

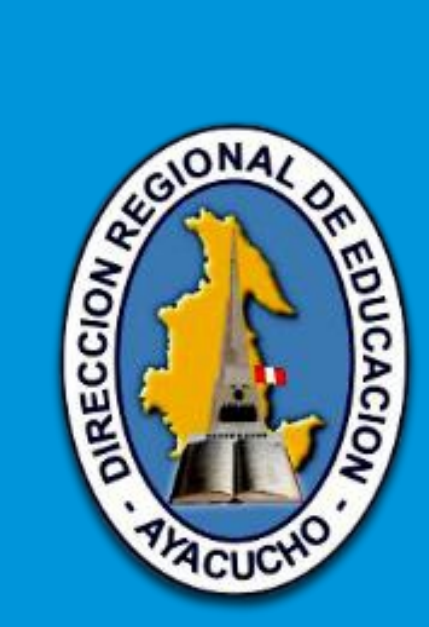

**¡Ayacucho, región líder en educación!**

**Dirección. Jr. 28 de Julio N° 383 Teléfono central N° 066-311395 www.dreayacucho.gob.pe**